# MASS

APPROVED BY THE

ER GENERA

## 2011-2019<br>cycle

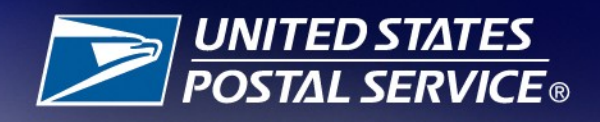

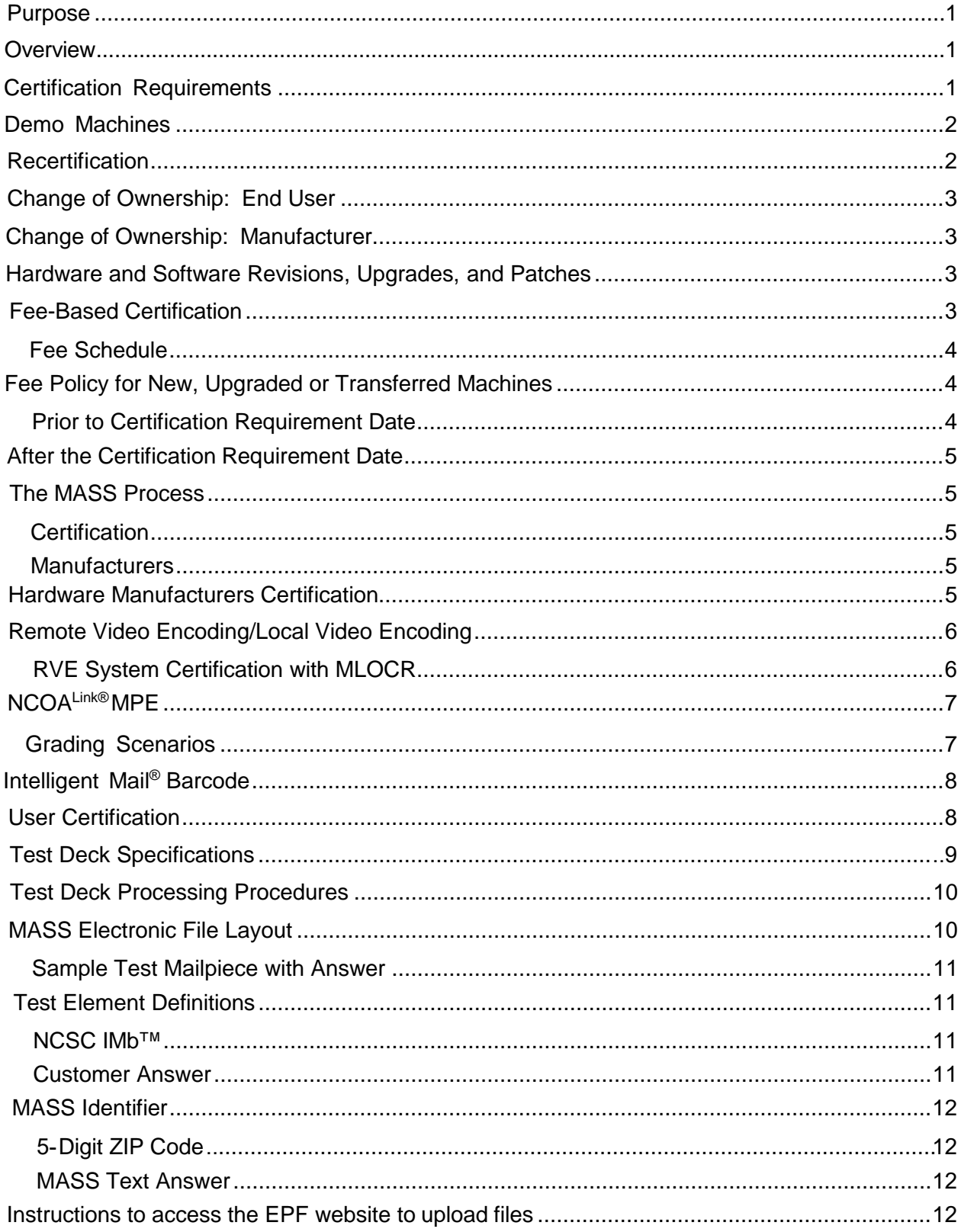

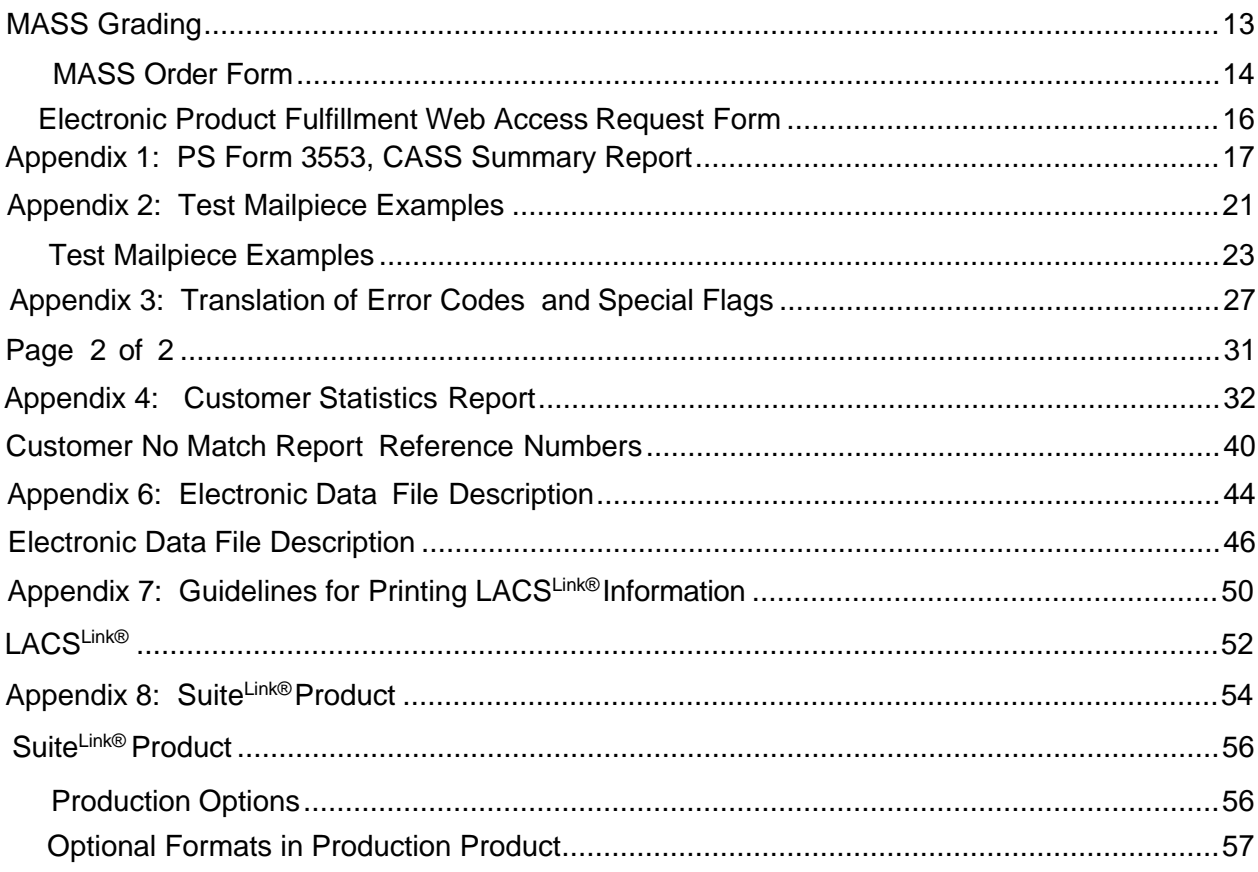

#### <span id="page-3-0"></span>**Purpose**

MASS™ certification is a process designed for certification for Multiline Optical Character Readers (MLOCRs), Remote Video Encoding (RVE), Local Video Encoding (LVE), and encoding stations.

MASS is an extension of the CASS™ system. The MASS certification cycle is designed to evaluate the ability of MLOCRs and encoding stations to process address information and apply an accurate delivery point barcode (DPBC) to a mailpiece. The MASS certification cycle is compromised of the following phases:

- 1. Software manufacturer certification
- 2. Hardware manufacturer certification
- 3. User certification

#### <span id="page-3-1"></span>**Overview**

All MASS tests are similar to CASS Stage II tests in that the performance of address matching software and barcode application hardware is evaluated after it has processed a test file. If the required accuracy is achieved, MASS certification is issued.

MASS certification qualifies mailings using MLOCRs and encoding stations to print ZIP+4/DPV confirmed address barcodes on mailpieces submitted for mailing at automation rates. Each required certification period, customers must apply for MASS certification and meet the accuracy requirement to remain certified and avoid interrupted service to their customers.

#### <span id="page-3-2"></span>**Certification Requirements**

Systems used for automation rates must be certified as required during the certification requirement cycle or when an event occurs that requires new certification or recertification. The Certification Department understands that waiting for MASS™ certification is often impractical and costly for customers who purchase new systems and have legitimate reasons for wanting to operate them immediately. Systems that are moved to a different address, relocated within the facility, upgraded or reassembled also require certification. Recertification is required when a system was previously certified within the current cycle.

The Certification Department provides a 45-day courtesy period for new, moved or relocated, upgraded and reassembled systems. **The 45-day courtesy is granted by the Certification Department when written notification is received within seven days of the installation date.** The MASS Order form is the preferred method of notification. Test decks should be ordered in a timely manner. The installation date must be included on the MASS Order Form because the date is used to calculate the courtesy period. The Certification Department will provide an email after the MASS Order Form has been processed. The email will include the status of the courtesy period for each system.

Customers may then use the system to produce and submit mail and qualify for automation rates. If a problem with the newly installed system occurs, customers must notify the Certification Department in writing so the courtesy period can be adjusted.

Certification must be achieved by the 45-day courtesy expiration date or adjusted courtesy date to avoid the system from becoming ineligible to submit mail at automation rates. If the system becomes ineligible for automation rates an email will be sent to the customer, the Business Mail Entry manager and the Business Mail Acceptance office.

#### <span id="page-4-0"></span>**Demo Machines**

Machines used for demonstration purposes will be eligible for a 30-day courtesy when notification via the MASS order process is received within seven days of the installation date.

If the customer is going to keep the machine, fifteen (15) calendar days will be added to the 30day courtesy period. This will allow the customer the standard 45-day courtesy for the new installations.

Failure to notify the Certification Department will result in notification to the Business Mail Entry manager that the machine is not certified and not eligible for automation discounts.

#### <span id="page-4-1"></span>**Recertification**

Recertification is required when a machine has been certified within the current certification cycle and is moved to a different address, relocated within the facility, upgraded or reassembled.

The following conditions also require recertification.

- the address matching software utilized by the MLOCR is changed or updated
- the operating system of the machine associated with the Address Recognition System and the Directory Retrieval System is changed
- the camera configuration including switching from a single to a dual camera configuration is changed or updated
- System speed changes
- Model changes

Machines that were previously certified within the current certification period that are moved to a new address or relocated within the same facility that do not include any system changes or updates by the same company will not be charged for the recertification test.

Charges for upgraded and reassembled machines will apply for these types of recertifications based on the Fee Schedule for the current certification period.

#### <span id="page-5-0"></span>**Change of Ownership: End User**

When an MLOCR or encoding station is sold or ownership is transferred, the new owner must notify the Certification Department in writing via email to [cassman.ncsc@usps.gov.](mailto:cassman.ncsc@usps.gov) The notification must include the following:

- Equipment model number, serial number and MASS ID
- Previous owner's name and address
- New owner's name, address phone number, and FAX number

If the machine is not physically moved to a new address or relocated within the existing facility, the new owner may request a certification letter for the equipment in writing. Machines that are physically moved to a new address, relocated within the facility or upgraded must be recertified by the new owner. Charges apply based on the Fee Schedule for the current certification period. See Certification Requirements.

#### <span id="page-5-1"></span>**Change of Ownership: Manufacturer**

Manufacturers who enter into a purchase agreement with a customer to enhance or upgrade a machine that is currently supported by another manufacturer must provide a Letter of Agreement from both parties to the Certification Department. This is known as a hybrid system.

The Certification Department will not assign MASS IDs or process orders for any hybrid system requests for certification unless the Letter of Agreement is received from both parties.

#### <span id="page-5-2"></span>**Hardware and Software Revisions, Upgrades, and Patches**

When an MLOCR or encoding station software developer or manufacturer issues a revision, upgrade, or patch to existing address matching software or hardware, the manufacturer must submit written notification to the Certification Department before distributing the software or hardware. The written notification must include a brief description of the changes being made and the expected results of those changes. The Certification Department will evaluate the documentation and determine an appropriate course of action which may include recertification of all users, a sample of the user base, hardware manufacturers only, or software manufacturers only. It is possible that no action will be taken following notification.

#### <span id="page-5-3"></span>**Fee-Based Certification**

Fees have been established to cover costs of developing and issuing testing material and administering the CASS and MASS™ program.

CASS customers are billed based on the number of separate software configurations certified, not the number of Stage II files ordered. In contrast, MASS customers are billed for each test deck ordered or the number of tests needed to achieve certification.

Customers are billed as certification is achieved. Billing procedures are coordinated with our Accounts Receivable Department. **All certification test fees are payable within 30 days of the billing date.**

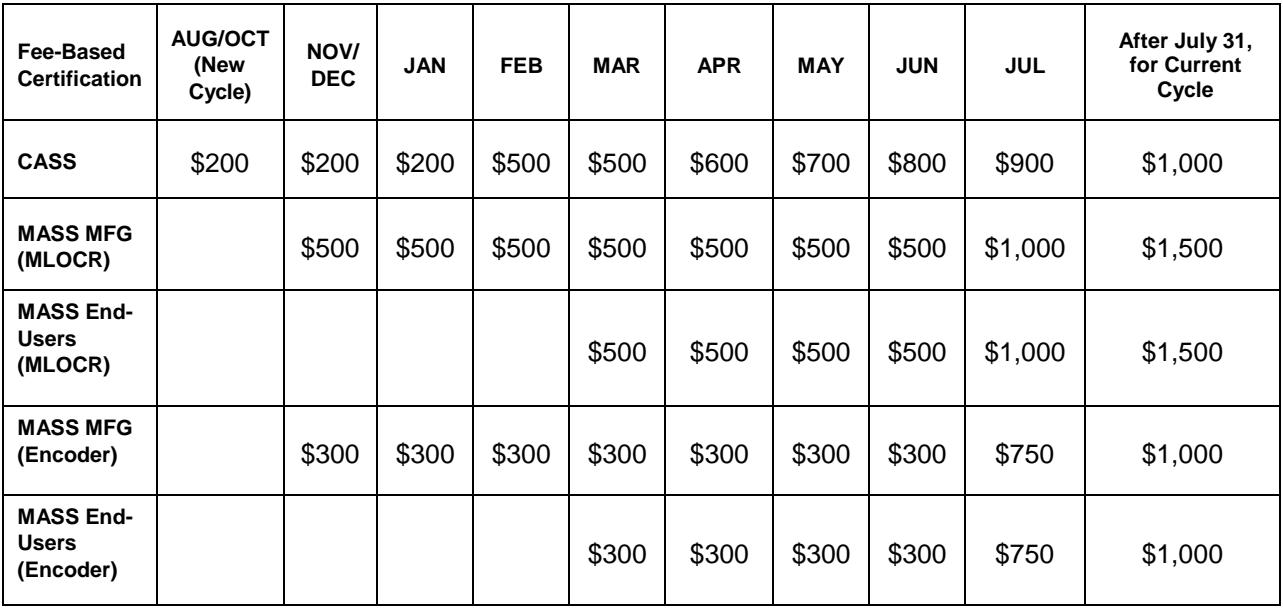

#### <span id="page-6-0"></span>**Fee Schedule**

#### <span id="page-6-1"></span>**Fee Policy for New, Upgraded or Transferred Machines**

#### <span id="page-6-2"></span>**Prior to Certification Requirement Date**

Half the regular scheduled fee will be charged when the applicant promptly notifies the MASS Department within seven days of the installation date for machines that are new, moved or relocated or upgraded as shown in the Recertification section that will be used to obtain automation discounts.

Normal charges will apply for other certification's based on the Fee Schedule for the current certification period.

#### <span id="page-6-3"></span>**After the Certification Requirement Date**

New systems initially deployed from a MASS manufacturer to an end user after the certification requirement date will be charged a flat fee of \$750 for MLOCRs and \$500 for encoding stations. These fees apply to any MLOCR or encoding station that is transferred, upgraded or sold to another company. A new system is defined as barcoding equipment that is not in use or is not operational during the time for which certification is requested or during a previous MASS cycle. The applicant must promptly notify the Certification Department within seven days of the installation date by completing and submitting the MASS Order Form.

#### <span id="page-7-0"></span>**The MASS Process**

#### <span id="page-7-1"></span>**Certification**

A ZIP + 4 can only be assigned when the primary number DPV® confirms with a confirmation code of Y, S, or D. When an address does not DPV confirm (DPV confirmation code N) software can only return the 5-digit ZIP Code.

#### <span id="page-7-2"></span>**Manufacturers**

Manufacturers must notify the Certification Departments of their intent to become MASS certified by providing a list or matrix that includes machine models, configurations, software name, version number, and the manufacturer MASS identifier codes that will be certified during the current CASS cycle.

Manufacturers can test the highest speed of a specific model unless a new machine is being introduced. Each new model and individual configuration must be tested.

Manufacturers must provide detailed information when introducing a new machine. This will help the Certification Department identify the classification of the machine (i.e. MLOCR or encoder).

The following information should be provided along with a picture of the machine.

- Speed or throughput
- Flats, MLOCR, or encoder
- Software and software version number that will be used on themachine
- Configuration or camera type

#### <span id="page-7-3"></span>**Hardware Manufacturers Certification**

Requesting manufacturer certification ensures that the company will be listed as a software developer in USPS<sup>®</sup> documents and on PostalPro<sup>™</sup> in the Products Guide at [https://postalpro.usps.com/cass/AllS](https://postalpro.usps.com/cass/AllSectionsDataFilesCurrentCycle)ectionsDataFilesCurrentCycl[e.](https://ribbs.usps.gov/files/vendors) The CASS software that will be used on each representative machine must be CASS certified before a MASS test deck can be ordered.

- 1. Provide a matrix of all machines that will be used by your customers to the Certification Department. Please include every machine that is sold or used by your company so we are aware of all machines for your company. The matrix will include the CASS software and version numbers that is used on each machine model.
- 2. Complete an Electronic Product Fulfillment Web Access Request Form (EPF001) if one is not on file. The form allows us to setup an internet account that will be used to return MASS test results and mail images. We will also provide customer reports via the EPF website. The EPF form is available online at [https://postalpro.usps.com/](https://postalpro.usps.com/EPF001)EPF001.
- 3. Complete the Manufacturers Terms and Conditions Document

[\(](https://ribbs.usps.gov/cassmass/documents/tech_guides/FORMS/MASSMFRS.PDF)[https://postalpro.usps.com/](https://postalpro.usps.com/MASSTermsCond_Manufacturer)MASSTermsCond\_Manufacturer) and a MASS order form [\(](https://ribbs.usps.gov/cassmass/documents/tech_guides/FORMS/MASS_ORDER_FORM.PDF)[https://postalpro.usps.com/MASS/MASS\\_Order\\_Form\)](https://postalpro.usps.com/MASS/MASS_Order_Form) [f](https://ribbs.usps.gov/cassmass/documents/tech_guides/FORMS/MASS_ORDER_FORM.PDF)or each machine that requires certification for the new certification requirement period.

- 4. Process the test deck with static data provided by your CASS software provider on a representative model of the MLOCR or encoding station and return the answer file, required imagine files that are flagged with asterisks and a copy of the CASS Summary Report (PS Form 3553) via EPF. All CASS developers, MASS™ manufacturers and end users are required to provide a hardcopy of the PS Form 3553 for evaluation to ensure the facsimile meets USPS® standards. The images that must be returned can be
	- Uploaded to EPF
	- Sent in a ZIPped file in an email attachment to [cassman.nscs@usps.gov](mailto:cassman.nscs@usps.gov)
	- Or mailed to:

MASS CERTIFICATION NATIONAL CUSTOMER SUPPORT CENTER UNITED STATES POSTAL SERVICE 225 N HUMPHREYS BLVD STE 501 MEMPHIS TN 38188-1001

Only the mail pieces that are flagged with asterisks and culled pieces\* should be returned to the National Customer Support Center (NCSC).

\*Machines that cannot spray a LACSLink®, SuiteLink® or change of address must cull those mailpieces out of the test deck and return them to the NCSC.

- 5. When certification is achieved, the Certification Department issues a certification letter.
- 6. When applicable, the Accounting Department at the National Customer Support Center (NCSC) will mail all invoices. **All certification test fees are payable within 30 days of the billing date.**

#### <span id="page-8-0"></span>**Remote Video Encoding/Local Video Encoding**

If an MLOCR is used to capture mailpiece images or to apply Intelligent Mail Barcodes (IMb™), the MLOCR must be MASS certified before RVE and LVE system certification can be attempted.

#### <span id="page-8-1"></span>**RVE System Certification with MLOCR**

- Deck 1 MLOCR should be tested and certified before attempting the RVE test.
- Deck 2 RVE test deck is processed entirely to the remote coding via Remote Character Recognition (RCR) or RVE/LVE. The MLOCR coding must be deactivated during this part of the test.

The MLOCR and RVE/LVE order forms are combined. Complete only those sections that apply to your certification.

- <span id="page-9-2"></span>1. The manufacturer must order a separate test deck for each MLOCR or encoding station via the MASS Order Form. Existing networked machines can be tested in groups of four. Any new encode must be tested as a standalone for the first certification.
- 2. The manufacturer processes the test deck and returns it to the NCSC forevaluation.
- 3. When the manufacturer passes certification, the NCSC issues a MASS Certification Letter.

#### **NCOALink® MPE**

The MASS test decks will include mailpieces that will test MPE systems. A passing score of 95% must be achieved to pass the MPE or Cloud portion of the test. If the MPE audit fails, the MASS Department will inform the Licensing Department to put that MLOCR in recertification mode.

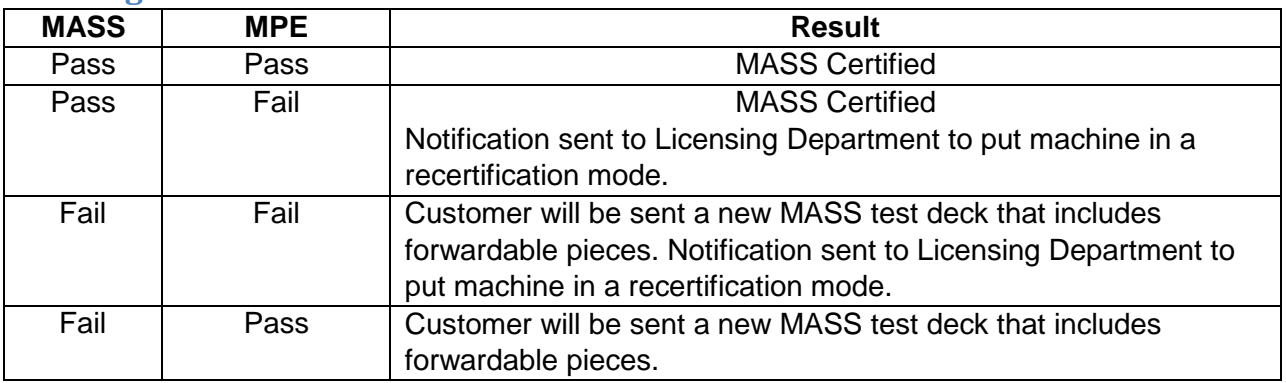

#### <span id="page-9-0"></span>**Grading Scenarios**

#### <span id="page-9-1"></span>**Intelligent Mail® Barcode**

- Set Barcode ID to "00"
- Set Service Type to any valid 3-digit Service Type Identifier (STID)
- Mailer ID can be 6 or 9 digits, but cannot be all zeroes. The same Mailer ID must be sprayed on all mailpieces.
- Serial number can be 6 or 9 digits, cannot be all zeroes. A unique serial number must be sprayed on each mailpiece.

#### *Note: Failure to adhere to these requirements will result in failure of the MASS test.*

When an IMb<sup>™</sup> exists in the address block and a second IMb exists in the barcode clear zone, the IMb in the clear zone will be read as the barcode answer because it is physically lower on the mailpiece.

For flats testing, the barcode answer can be returned above the address block, within an area 4.75 inches from the right edge and 3.25 inches from the top of the mailpiece, or in the barcode clear zone.

#### <span id="page-10-0"></span>**User Certification**

Customers *must* provide correct machine models, serial numbers and configurations on the MASS Order Form and the PS Form 3553. If no changes have been made since the last certification, the information should be the same with the exception of the software and version number which will be different for each required certification period. Contact the machine manufacturer if there is a question about the machine information.

Postal representatives are not required to witness a MASS test. Tests should be administered by the staff of the machine owner not the equipment manufacturer.

A checklist of items pertaining to the test and a MLOCR Customer Information sheet that lists the test deck number (Customer Number), model, serial number, software name, version number and the MASS ID for the machine will be included in the test deck. These forms are for the customers use and do not have to be returned with the test results.

1. Complete an Electronic Product Fulfillment Web Access Request Form (EPF001) if one is not on file for MASS File Upload. The form allows us to setup an internet account that will be used to return MASS test results and mail images.

The EPF form is available online at [https://postalpro.usps.com/](https://postalpro.usps.com/EPF001)EPF001.

- 2. A separate test deck must be ordered for each machine via the MASS Order Form. The MASS Order Form is available in this document and on line at [https://postalpro.usps.com/MASS/MASS\\_Order\\_Form.](https://postalpro.usps.com/MASS/MASS_Order_Form)
- 3. A MASS End Users Terms and Conditions document is required for the first certification for each location for the required certification cycle. The document is located on line at [https://postalpro.usps.com/](https://postalpro.usps.com/MASSTermsCond_Manufacturer)MASSTermsCond\_Manufacturer.

Customers will not receive test decks until the machine manufacturer has completed certification and authorizes the USPS to release test decks for their machine types.

4. All tests must be processed with static data to avoid failure of the MASS test. The PS Form 3553 must reflect the correct software name and version number. It is the customers' responsibility to ensure the correct software is installed before testing.

Process the test deck with static data provided by your equipment provider on a representative model of the MLOCR or encoding station. When a machine identifier is sprayed, customers must spray an "X" as the first character of the machine identifier. This identifies static data was used when the test deck was processed.

5. \*Machines that cannot spray a LACS<sup>Link®</sup>, Suite<sup>Link®</sup> or change of address must cull those mailpieces out of the test deck and return them with the image files to theNCSC.

- 6. Return the answer file, required imagine files that are flagged with asterisks and a copy of the CASS Summary Report (PS Form 3553) via EPF. All MASS™ end users are required to provide a hardcopy of the PS Form 3553 for evaluation to ensure the facsimile meets USPS® standards. The images that must be returned canbe
	- Uploaded to EPF
	- Sent as an email attachment in a ZIPped file
	- Or mailed to:

MASS CERTIFICATION NATIONAL CUSTOMER SUPPORT CENTER UNITED STATES POSTAL SERVICE 225 N HUMPHREYS BLVD STE 501 MEMPHIS TN 38188-1001

Only the mail pieces that are flagged with asterisks and culled pieces\* should be returned to the National Customer Support Center (NCSC).

- 7. The USPS will make every attempt to return test results within ten business days. All tests are processed in the order they are received. We cannot complete review of the test deck until all mailpiece images and culled mailpieces are received. This may delay test results.
- 8. The Certification Department will provide test results via email notification. If a test fails, a report with the test score and errors will be sent and a new test deck will beshipped.
- 9. When certification is achieved, the Certification Department issues a certification letter.
- **10.** When applicable, the USPS Accounting Department at the National Customer Support Center (NCSC) will mail all invoices. **All certification test fees are payable within 30 days of the billing date.**

#### <span id="page-11-0"></span>**Test Deck Specifications**

MASS™ test decks are designed to exercise MLOCR and encoding station address-matching software look-up capabilities emulating the CASS™ Stage files. The input addresses represent the same type and approximated mix of CASS Stage files.

All MLOCR test decks will contain 2,000 test mailpieces, while all encoding station test contain 350 mailpieces.

Each test mailpiece consists of one piece of 8 ½ inch white, 20 pound paper folded and inserted into a 24-pound, white-wove,  $5\frac{3}{4} \times 9$  inches window envelope. The envelope has two windows – one upper and one lower. The upper window measure 1  $\frac{1}{4}$  x 4 inches and is located 3/8 inch from the left edge and 3 11/16 inches from the bottom edge. The bottom window measure 1 3/8

 $x$  4  $\frac{1}{2}$  inches and is located 2 1/6 inches from the left edge and 11/16 inch from the bottom edge.

Data elements internal to the Postal Service are printed on the insert and appear in the upper window. These elements identify the specific deck to which any test mailpiece belongs, the customer tracking number, and the exact question key number appearing on the mailpiece. The key number is also the file name that will be returned via the Electronic Product Fulfillment (EPF) answer file (i.e. A00421EH.DAT).

When the return address block contains asterisks and is shaded, these mailpieces must be returned as image files via EPF or mail (i.e. A00421EH\_xx.TIF). The test address appears in the lower window. Inside the window is an Intelligent Mail Barcode which contains the NSCS IMb test key and when applicable an 11-digit routing code that indicates the mailpiece image that has to be returned to the NCSC as a .TIF file.

#### <span id="page-12-0"></span>**Test Deck Processing Procedures**

MASS test decks must be processed with static test data that is provided by the equipment manufacturer along with the cycle software. MLOCRs must print "X" as the first character of the machine identifier. This indicates that static data was used to process the test deck.

*Note: Failure to use static test data will result in test failure.* Tests should be administered by the staff of the machine owner not the equipment manufacturer.

All MASS certification tests must be conducted in a "normal operations" state, meaning the systems must be configured as it would be when it is used to produce live mail for automation discounts with MPE or Cloud in the active mode.

If LACS<sup>Link®</sup>, Suite Link®, or a change of address is not sprayed on the appropriate mailpieces, the grader will assume these interfaces were not operational and the records will be graded as incorrect unless the mailpieces are culled out and returned as a .TIF image file.

For more information, contact the MASS Certification Department at 800-642-2914 or via email to [cassman.ncsc@usps.gov.](mailto:cassman.ncsc@usps.gov)

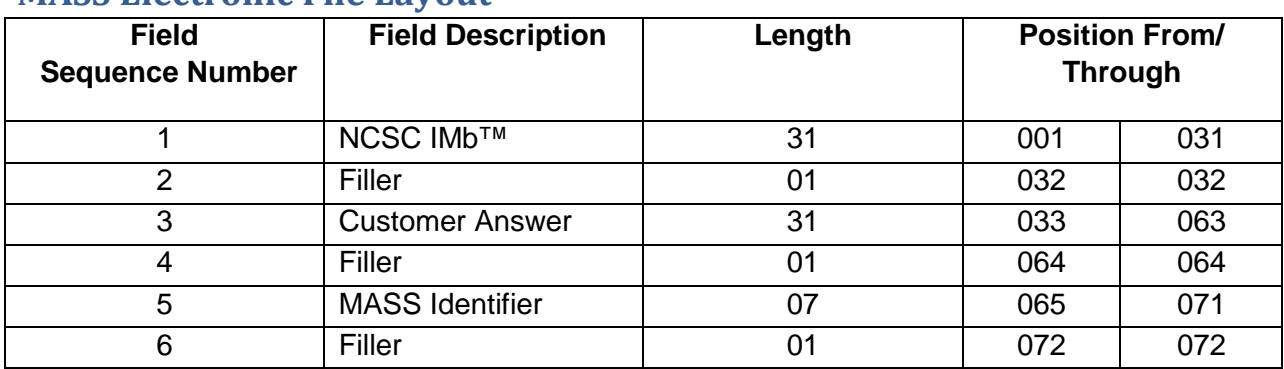

#### <span id="page-12-1"></span>**MASS Electronic File Layout**

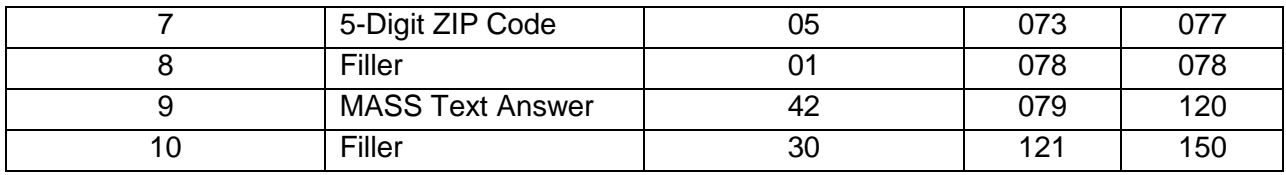

#### <span id="page-13-0"></span>**Sample Test Mailpiece with Answer**

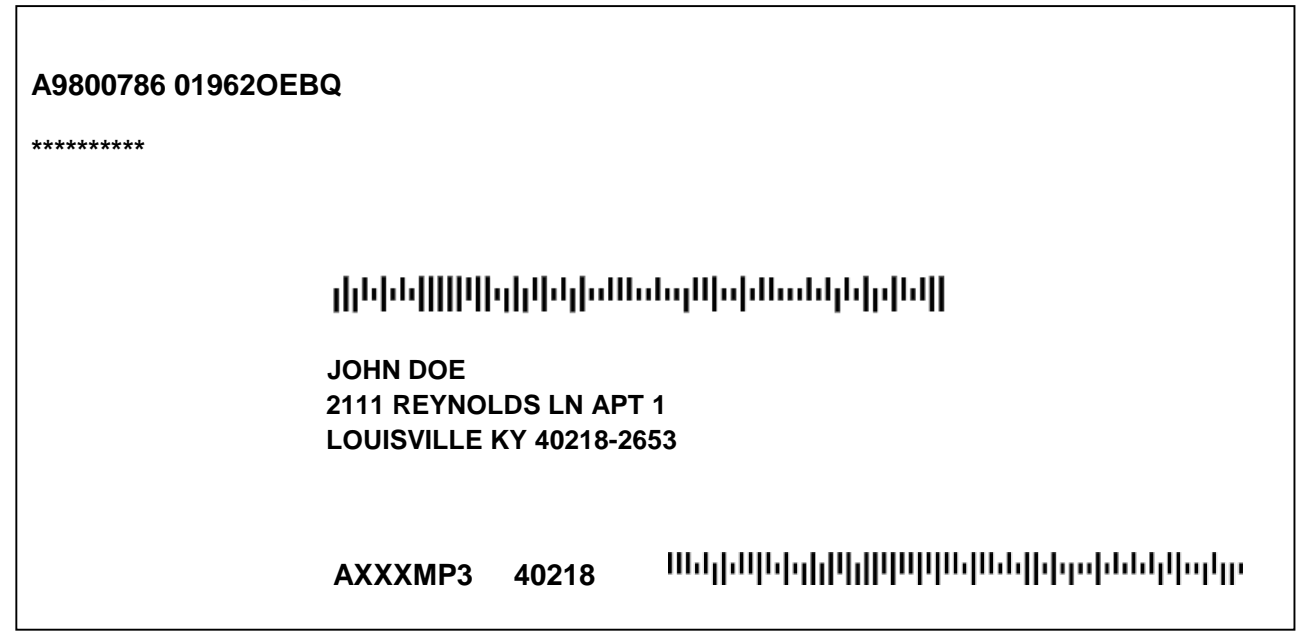

#### <span id="page-13-1"></span>**Test Element Definitions**

#### <span id="page-13-2"></span>**NCSC IMb™**

Located in the address block above the input address contains a Barcode ID, Service Type ID, Mailer ID, serial number, and 5-digit ZIP Code. If the mailpiece image should be returned an 11digit routing code, 99999999999 will also be included in the IMb.

#### <span id="page-13-3"></span>**Customer Answer**

Customer answer to test address must contain all elements of IMb returned on the mailpiece. Customer may substitute their own Service Type ID, Mailer ID, and unique serial number for each mailpiece.

If the mailpiece is rejected, or the machine does not return a 5-digit ZIP Code, the Customer Answer field and 5-digit ZIP Code field can be blank. However, the NCSC IMb should be returned.

#### <span id="page-14-0"></span>**MASS Identifier**

Seven character machine identifier. The first character should be an "X" to indicate static test data was used to process the test deck.

#### <span id="page-14-1"></span>**5-Digit ZIP Code**

The 5-digit ZIP Code sprayed on the mailpiece answer.

#### <span id="page-14-2"></span>**MASS Text Answer**

The address that matches the Intelligent Mail® Barcode that was sprayed for the LACSLink®, Suite Link®, or change of address answer.

#### <span id="page-14-3"></span>**Instructions to access the EPF website to upload files**

To Upload MASS test files using the EPF application, go to [https://epfup.usps.gov/up/upload.html.](https://epfup.usps.gov/up/upload.html)

Please check the following items before the files are uploaded.

The filenames must be correct for the grading system to be able to pick up the files. The grading system does not recognize any other naming convention.

- The answer filename is located on the mailpieces and ends with a DAT extension (i.e. A0123456.DAT). A record for every mailpiece in the test deck must be included in the answer file.
- The image files should include all of the shaded mailpieces and/or LACSLink® and SuiteLink® mailpieces that you cannot spray the new or corrected address (i.e. A0123456EN\_01.TIF, A0123456EN\_02.TIF, etc.). If you choose to send one ZIPped file, the .ZIP extension should be renamed to .TIF (i.e. A0123456\_01.TIF).
- The CASS Summary Report (PS Form 3553) should be returned with the extension PDF (i.e. A0123456.PDF). If you receive an error message, the PDF file can be attached to an email and sent to [cassman.ncsc@usps.gov.](mailto:cassman.ncsc@usps.gov)

Login using the email address and password that was setup on the [https://epf.usps.gov s](https://epf.usps.gov/)ite.

Select File Type: MASS File Upload

Browse for test files on your system

It is recommended that you upload the files in the following order. If the filenames are not correct, we cannot pick up the files from the EPF website.

- Test answer file (i.e. A0123456.DAT).
- Images files for shaded mailpieces and/or  $LACS^{Link@}$  and Suite<sup>Link®</sup> mailpieces (i.e. A0123456EN\_01.TIF, A0123456EN\_02.TIF, etc.).

• The CASS Summary Report (PS Form 3553) (i.e. A0123456.PDF). Click on: Upload

File to NCSC

#### <span id="page-15-0"></span>**MASS Grading**

A passing score of 98.5% must be achieved and the following requirements must be met on all test decks to attain MASS certification.

- 1. Cannot exceed the maximum allowed for incorrectly coded Perfect Address.
- 2. Cannot code to a Fatal Add-on (not allowed). Automatic testfailure.
- 3. Cannot exceed the maximum allows for incorrectly coded DPBC.
- 4. Cannot exceed the 1% tolerance on the 3553 counts.
- 5. CASS Summary Report (PS Form 3553) must be signed, dated, complete and accurate.
- 6. DPV False Positive see records (if found), must be reported to [DSF2STOP@USPS.GOV.](mailto:DSF2STOP@USPS.GOV) Separate emails must be sent for each test deck.
- 7. The Certification Department will provide test results via email notification. If a test fails, a report with the test score and errors will be sent and a new test deck will be shipped
- 8. When certification is achieved, the Certification Department issues a certification letter.
- 9. When applicable, the USPS Accounting Department at the National Customer Support Center (NCSC) will mail all invoices. All certification test fees are payable within 30 days of the billing date.

<span id="page-16-0"></span>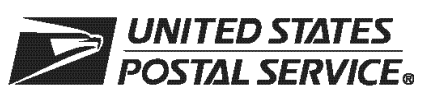

#### **MASS™ Order Form**

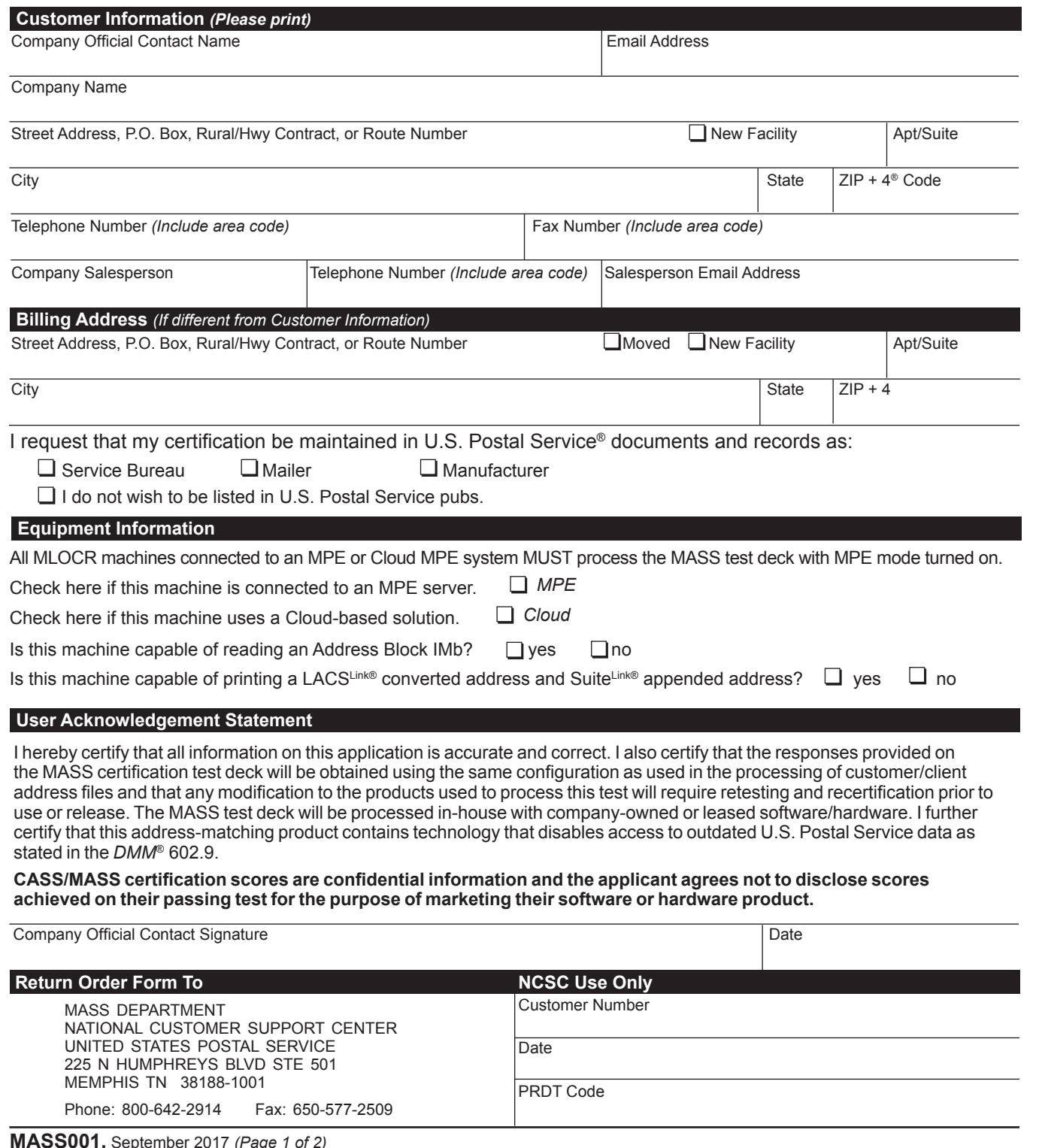

**MASS001,** September 2017 *(Page 1 of 2)*

**Note:** This page may be copied for multiple MLOCR systems. A completed form must be submitted for each MLOCR system.

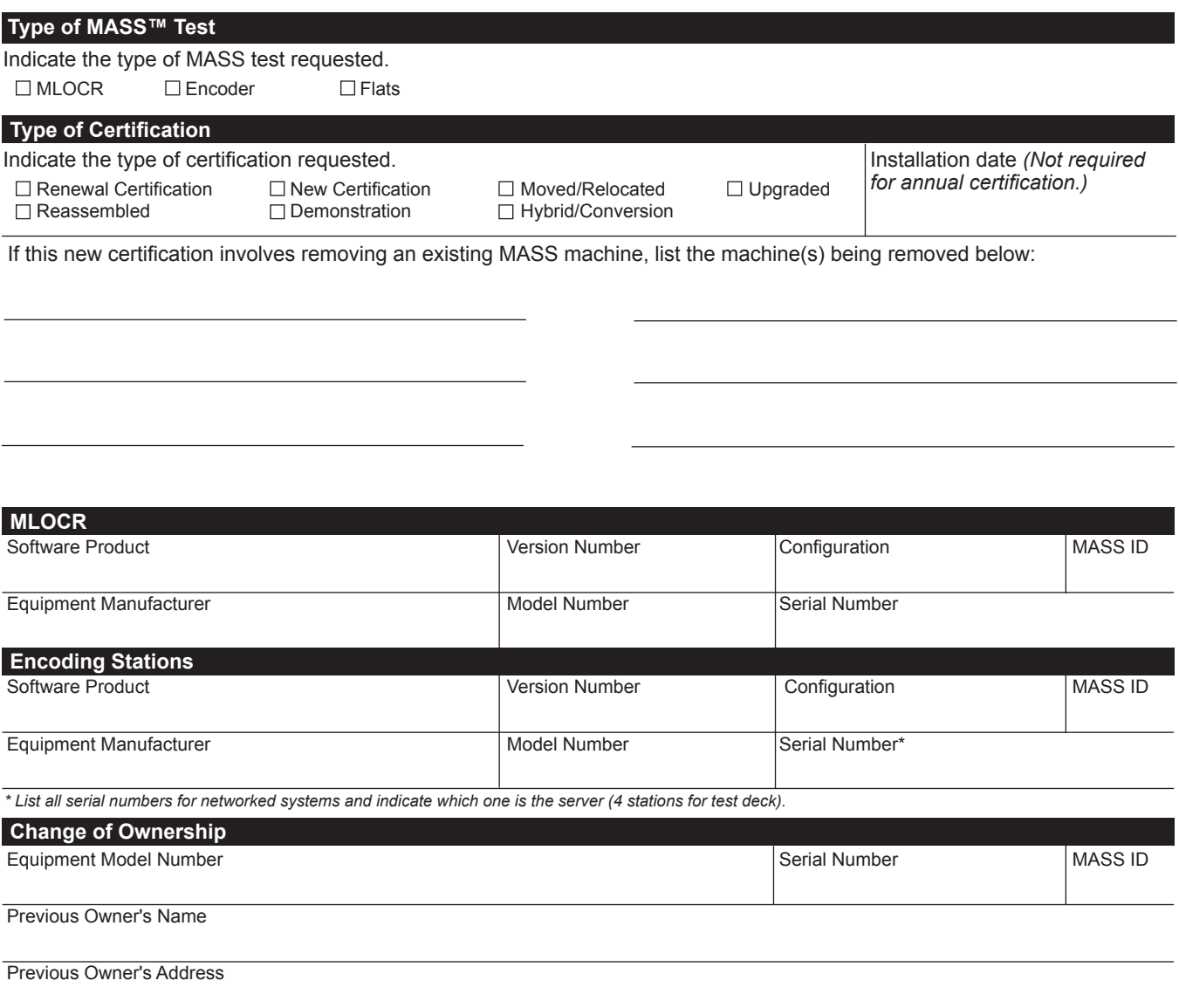

*If the machine is not physically relocated, a new MASS certificate may be issued. If the machine is physically relocated, the customer must follow the machine relocation guidelines.*

**MASS001,** September 2017 *(Page 2 of 2)*

<span id="page-18-0"></span>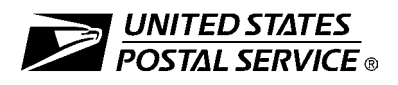

#### **Electronic Product Fulfillment Web Access Request Form**

This form is used to create a Web-based account with the National Customer Support Center (NCSC) which will be utilized to receive *(download)* files for electronic product fulfillment from the Electronic Product Fulfillment (EPF) website. Multiple users within a single organization can download the product(s), excluding AIS Viewer; however, each user must have a separate EPF account login. Please complete this form and return via United States Postal Service® mail or fax to the address or fax number listed at the bottom of this form.

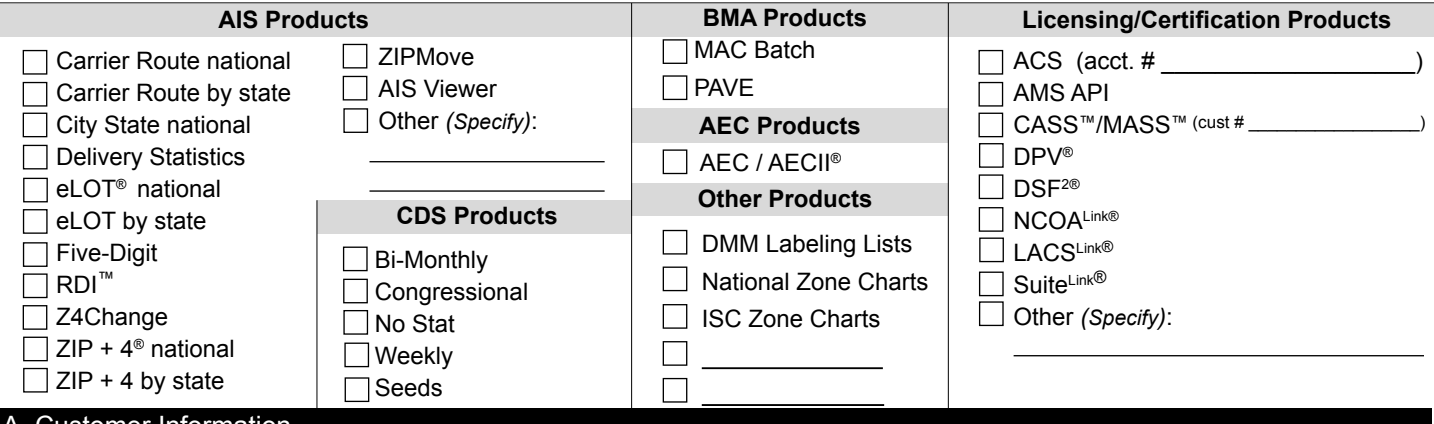

#### A. Customer Information

1. Name

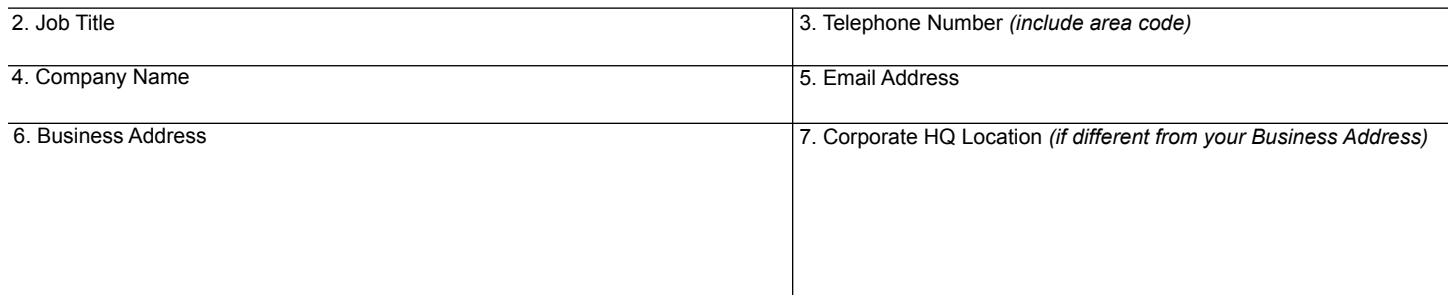

#### B. Customer Computer Access Authorization

**User Responsibility Agreement Statement:** I am responsible for Logon/Logoff, all actions pertaining to the use of my assigned logon ID, and will not provide my logon ID to another person. I agree that access to computer data or files not authorized to me is prohibited. I understand my logon ID may be suspended indefinitely if I violate security procedures or fail to provide update information for the information listed above whenever I change job positions. I agree that misuse of a USPS® computer system may result in disciplinary action and/or criminal prosecution. I understand that any detected misuse of a computer system will be reported to the Inspection Service.

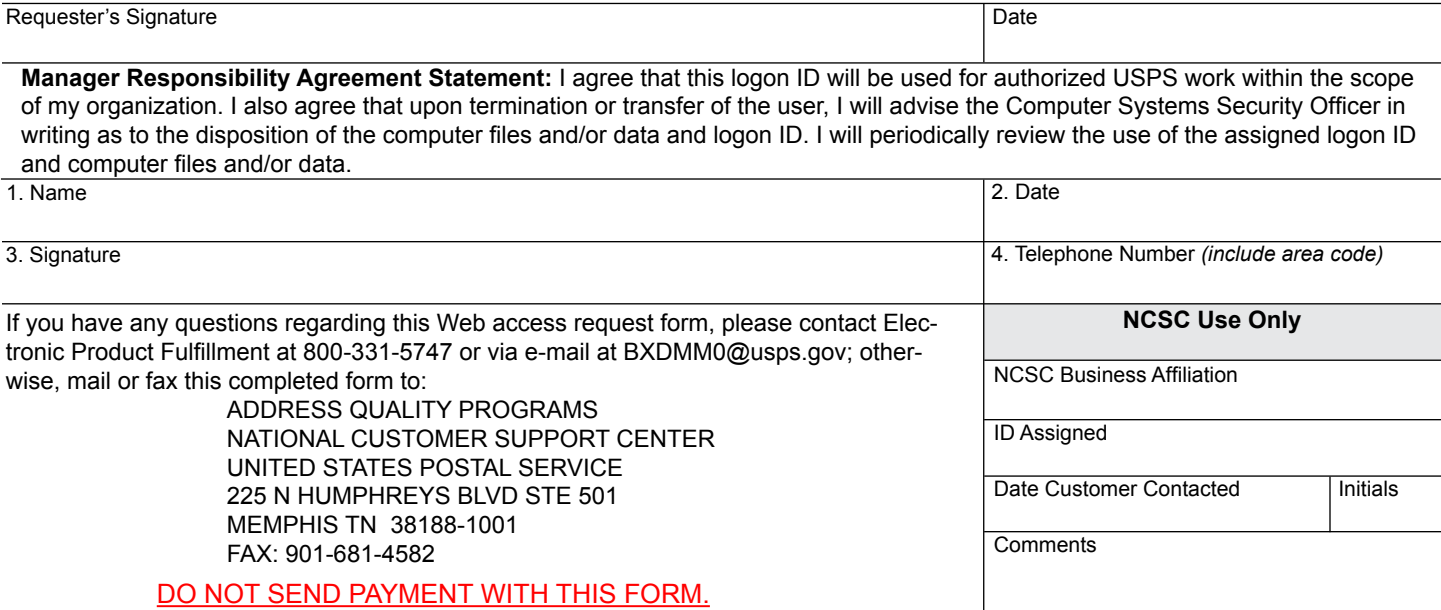

## **Appendix 1:**

**PS Form 3553, CASS Summary Report** 

<span id="page-21-0"></span>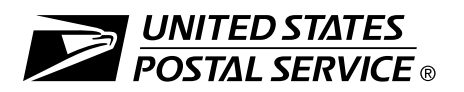

#### **CASS™ Summary Report**

*This form may be generated as the output of address matching processing using CASS Certified™ software in conjunction with current USPS® address database files. Any facsimile must contain the same information in the same format as the printed form.*

#### *See DMM*® Section 602 *for more information.*

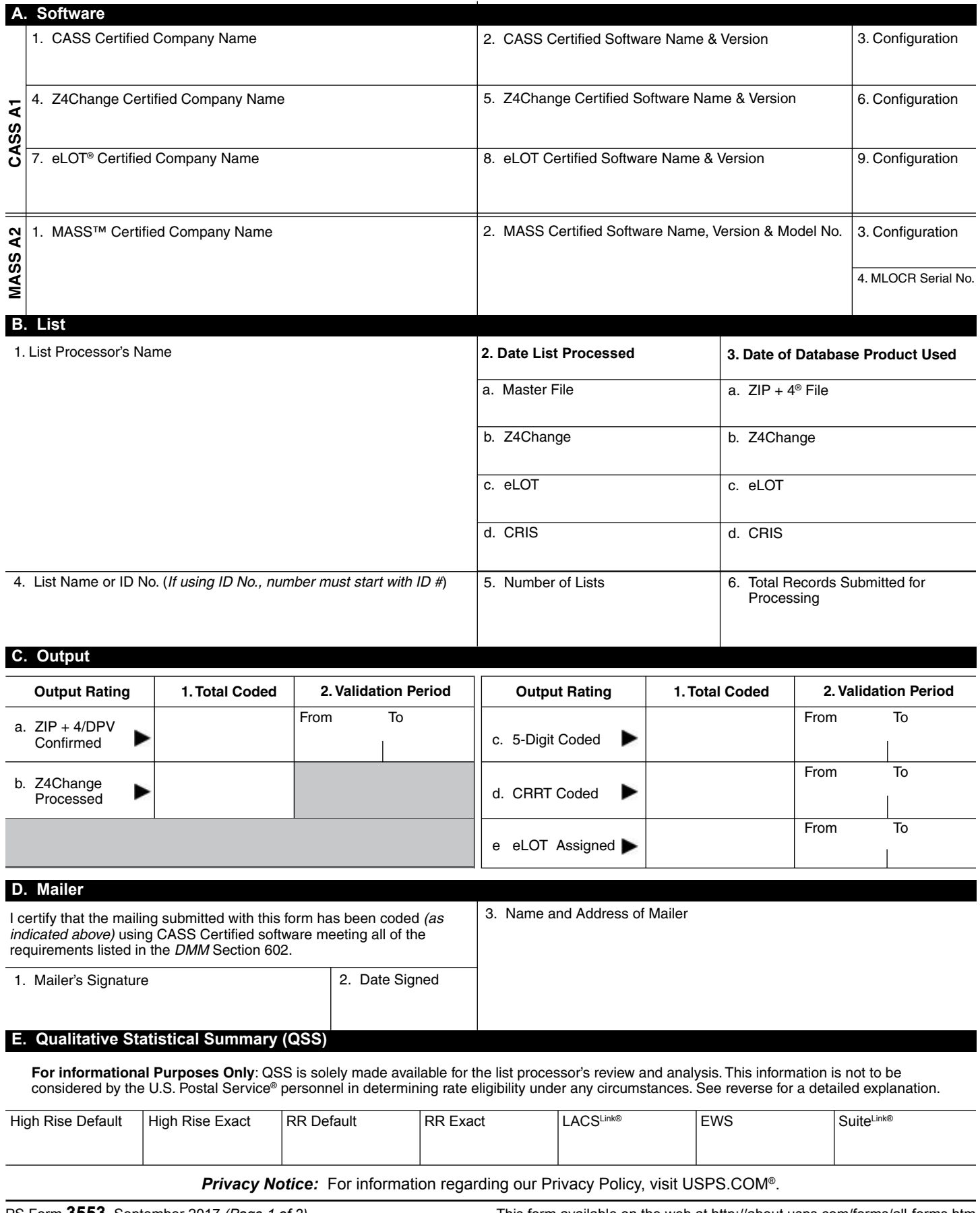

PS Form **3553**, September 2017 *(Page 1 of 2)* This form available on the web at http://about.usps.com/forms/all-forms.htm

#### **Instructions**

#### **A. Software**

**A1.1, 1.4, 1.7, & A2.1 – Company Name:** Enter the name for *each kind of software* as it appears on the CASS™/MASS™ certificate.

**A1.2, 1.5, 1.8, & A2.2 – Software Name and Version:** Enter name and version for *each kind of software* as it appears on the CASS/MASS certificate.

**A1.3, 1.6, 1.9, & A2.3 – Configuration**: Enter the specific software configuration parameter settings as it appears on the CASS/MASS certificate.

**A2.4 – MLOCR:** Enter the MLOCR Serial Number as it appears on the MASS Certificate.

**NOTE:** If information entered in this section represents the list processing of more than one certified company, attach a list of company names, software names and versions, as well as the configuration to code the address information used in the mailing.

#### **B. List**

**1. List Processor's Name:** Enter the company name that coded the address list(s) and/or performed ZIP + 4®/DPV® confirmation using CASS Certified™software. Attach a list if additional space is required.

**2. Date List Processed**: Enter the processing date for each list. If multiple lists, enter the oldest date from the list.

**3. Date of Database Product Used:** Enter the version date of each database package used for processing. If multiple lists, enter the oldest version date from the lists.

**4. List Name or ID No.:** Print the name or identification number of the address list. If more than one list is used, leave blank. If the identification number is used, the number MUST be preceded by "ID#".

**5. Number of Lists:** Enter the number of lists used to produce the mailing.

**6. Total Records Submitted for Processing:** Enter the total number of address records *(from all lists in item B5)* submitted at the time the list(s) was coded.

#### **C. Output**

**1. Total Coded:** Enter the total number coded.

**2. Validation Period:** Enter the effective dates as shown below:

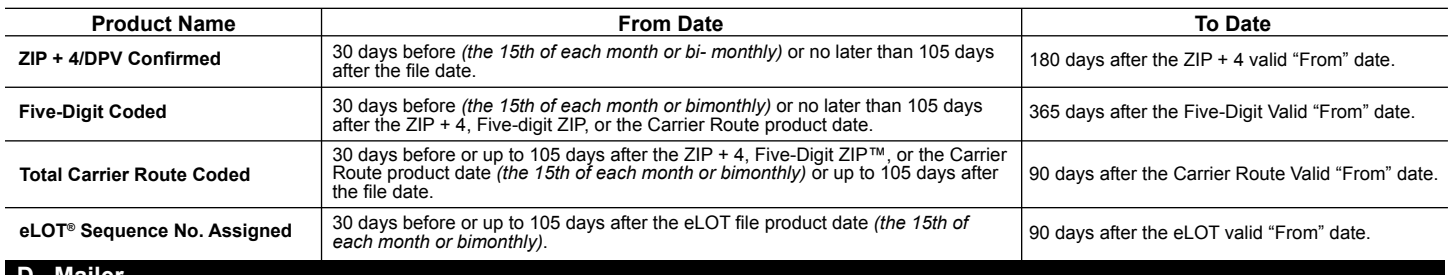

#### **D. Mailer**

**1. Signature:** Signature of individual who processed the list, or the mailer's representative.

**2. Date Signed:** Enter the date this form is signed.

**3. Name & Address of Mailer:** Enter the name and address of the individual whose signature appears in item D1.

#### **E. Qualitative Statistical Summary (QSS)**

This information allows mailers and list processors to evaluate the quality of their address list processed through CASS software before its contents enter the mailstream. A significant number of Highrise default/rural route default matches, although these addresses remain eligible for postal automation rate discounts at this time, increase the costs and reduce the efficient delivery of this mail. Mailer's should research to obtain secondary unit designator address information or highrise addresses and specific box number information for rural route addresses which are coded to default records on the National  $ZIP + 4$  File.

#### **Highrise Default/RR Default**

Entries in this box show the number of addresses that were default matched. Defaults are matches made to addresses that contain invalid/missing secondary address or box information. A highrise default contains the building street address in the primary range field and spaces in the secondary range field. A rural route default contains the route number in the primary name but also has spaces in the primary address range.

#### **LACSLink® System**

Entries in this box show the number of addresses which have been converted through the LACSLink process. LACSLink is a data product provided by the Postal Service to allow addresses that have been converted due to addresses that have been renamed or renumbered, or for 911 emergency systems to be linked with their new address.

#### **Early Warning System (EWS)**

Entries in this box show the number of addresses on the processed address list that are new addresses not in the current U.S. Postal Service® ZIP + 4 File. These addresses are, however, valid addresses as formatted and should not be changed in any way since the U.S Postal Service will assign ZIP + 4's to these addresses on the next monthly ZIP + 4 File.

#### **SuiteLink® System**

Entries in this box show the number of ZIP+4/DPV confirmed addresses that matched to a highrise default, and the SuiteLink process returned the appropriate suite number. Only Suite<sup>Link</sup> enabled software will return a value in this box (Check with your software vendor for obtaining this option). These address records are valid delivery points by the U.S. Postal Service. Addresses that are not confirmed by DPV are either new addresses not available on the current Delivery Sequence File, or are not valid and the list holder should further investigate to determine the accuracy of these addresses. Mailers should make every effort to ensure the quality of their address list(s).

## <span id="page-23-0"></span>**Appendix 2:**

### **Test Mailpiece Examples**

### **Test Mailpiece Example**

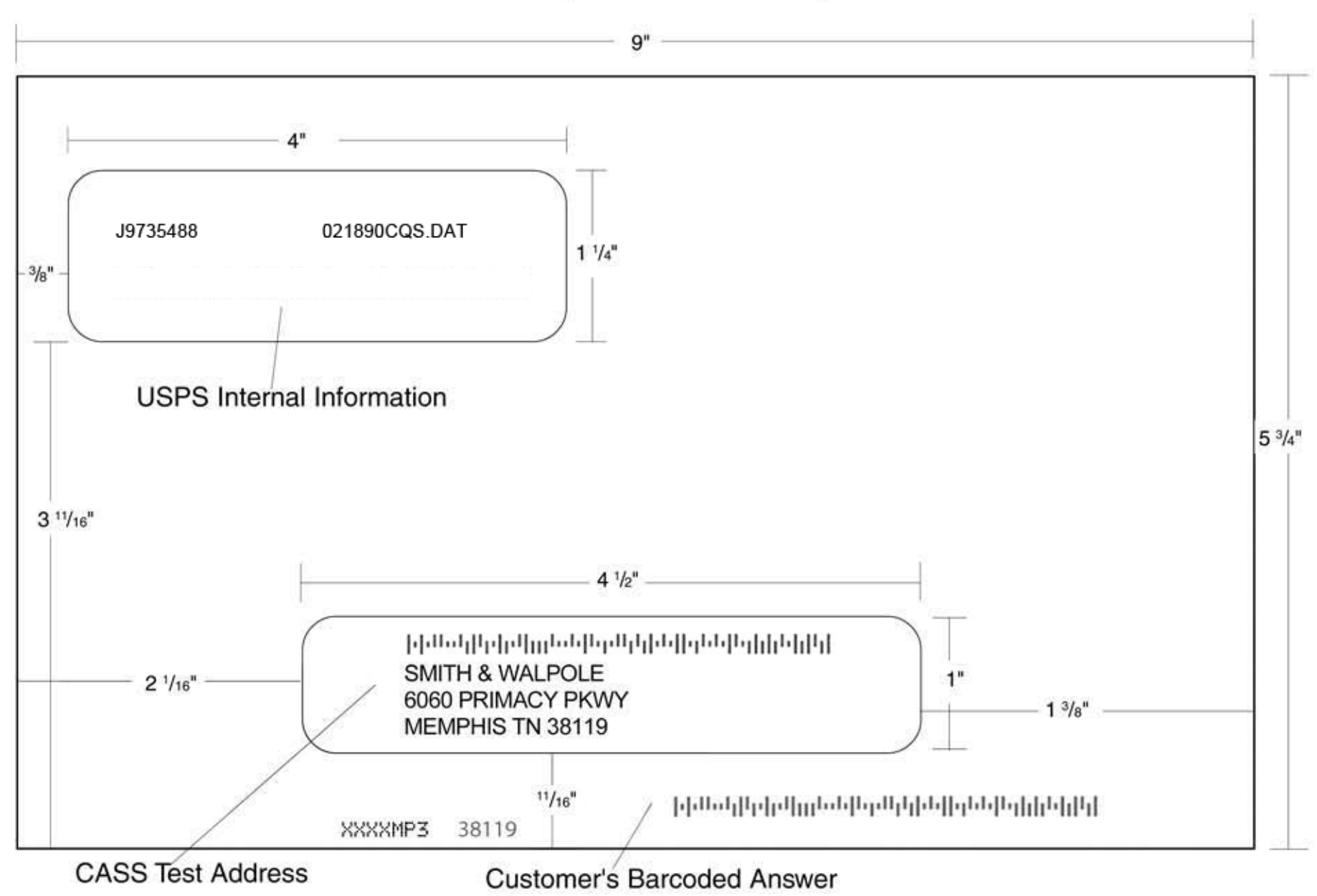

### **Identifier/Rate Code**

The Identifier/Rate code consist of seven characters representing the product month, system identifier, manufacturer code and rate markings. All MASS™ certified equipment and systems must print the identifier together with the appropriate rate marking on each processed mailpiece bearing a ZIP + 4 Delivery Point Barcode. The NCOALink® MPE platform Identifier is printed in place of the MASS Identifier for MASS certified systems NCOA<sup>Link</sup> MPE equipped and licensed. The MASS Identifier provides for an audit trail and combined with the NCOALink MPE platform, the Identifier signifies whether the mailpiece has met Move Update requirements.

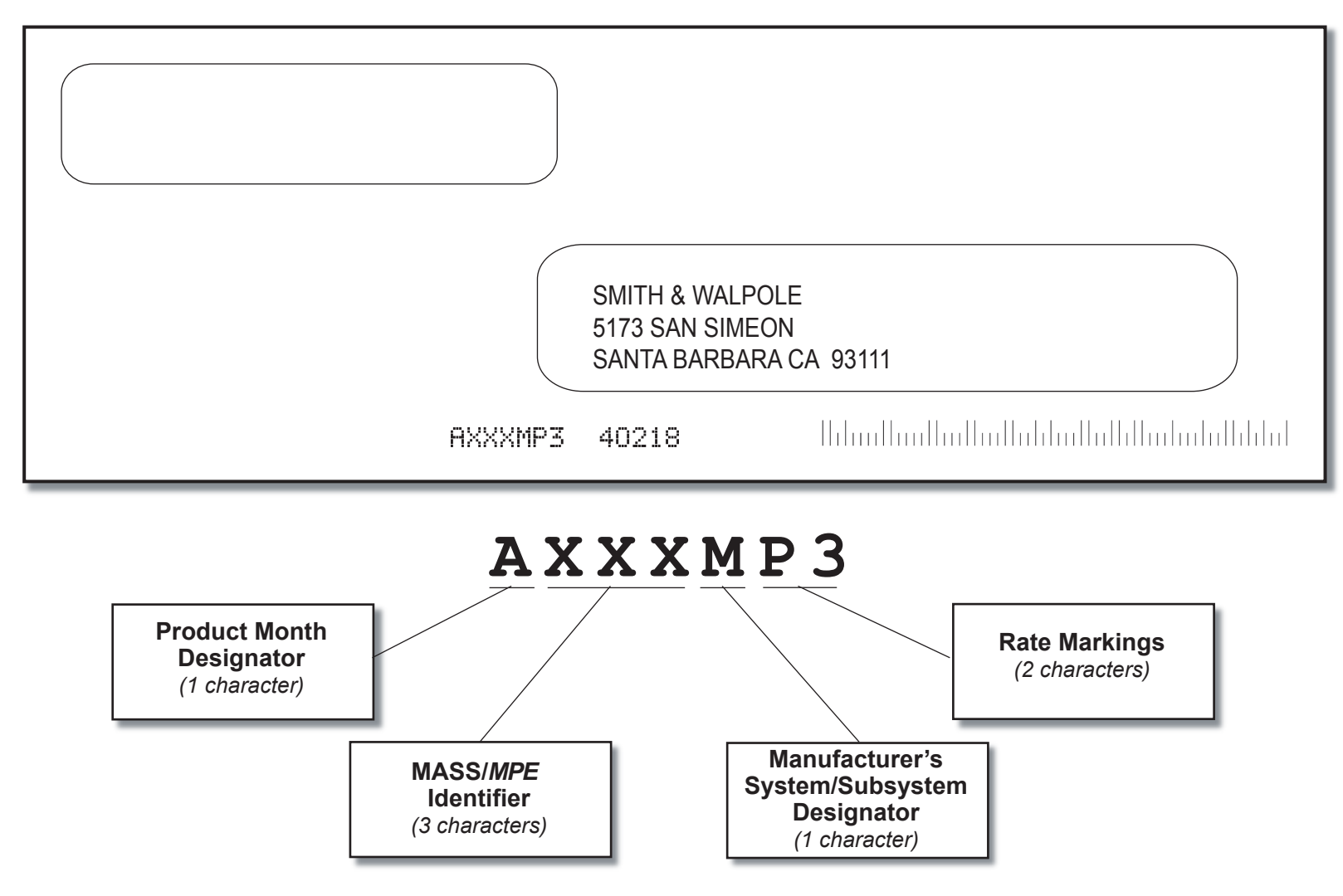

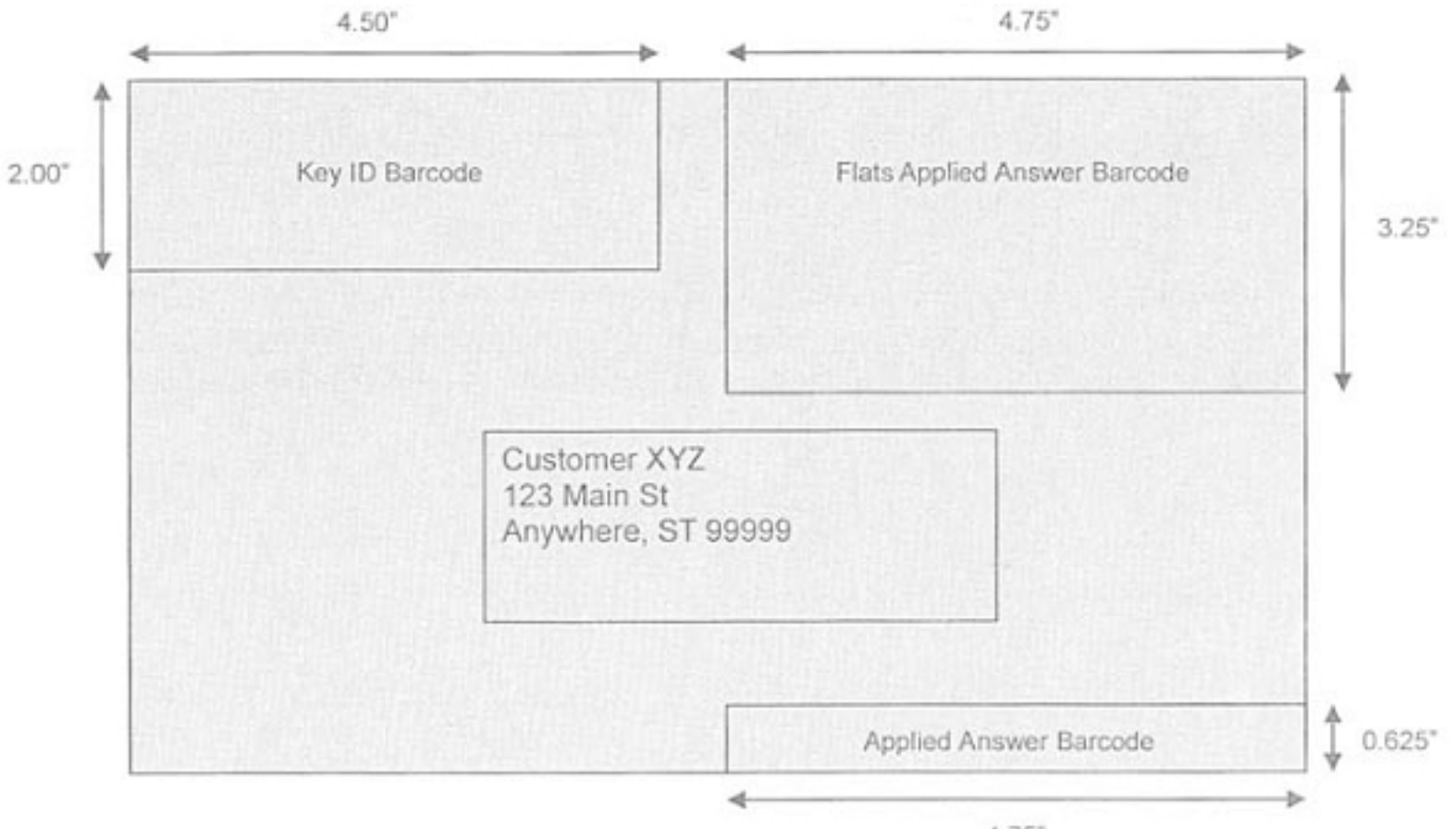

 $4.75°$ 

## <span id="page-29-0"></span>**Appendix 3:**

**Translation of Error Codes and Special Flags**

#### **Customer No Match Record Translation of Error Codes & Special Flags**

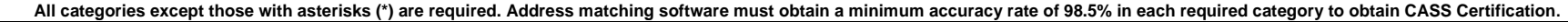

<span id="page-31-0"></span>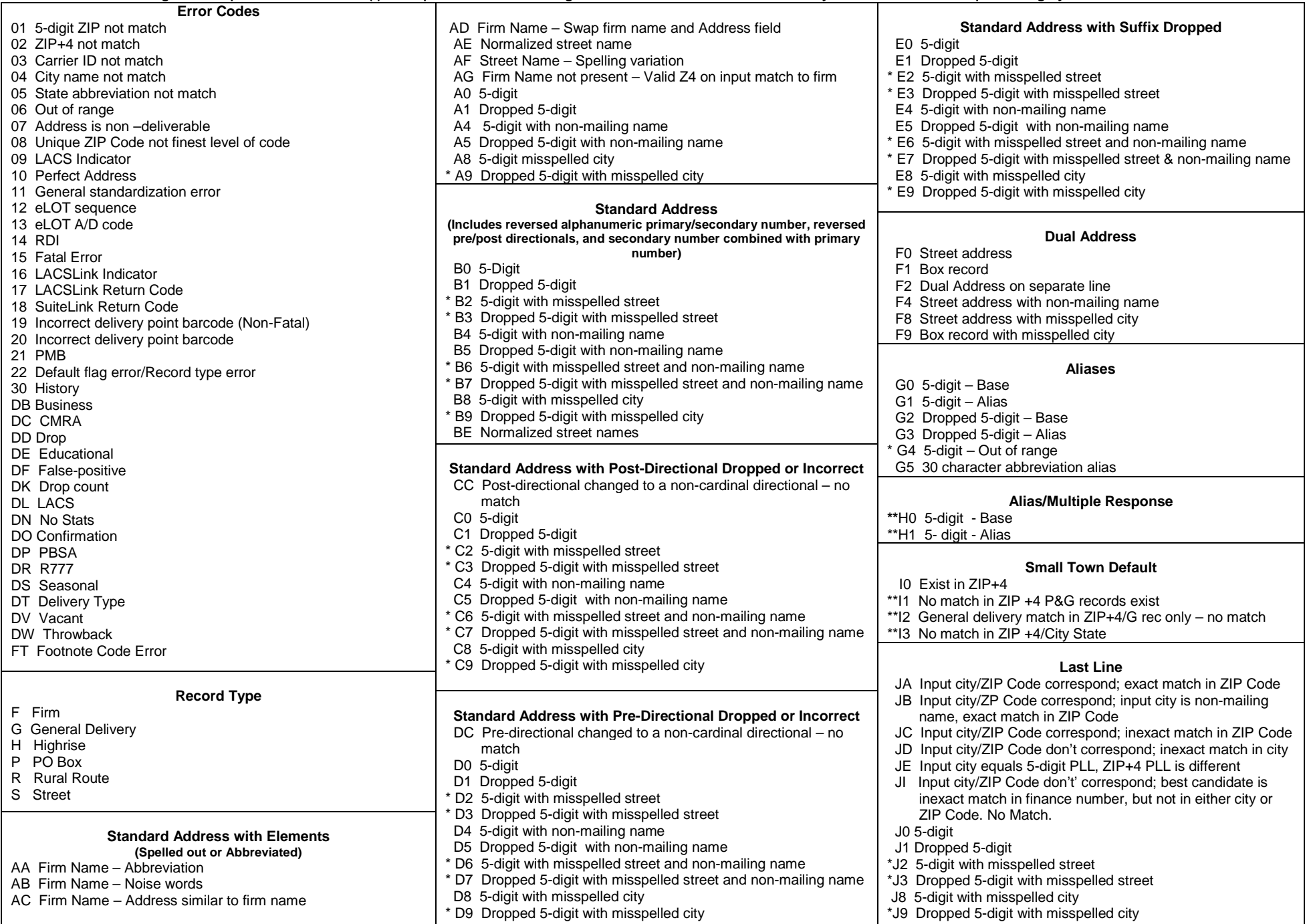

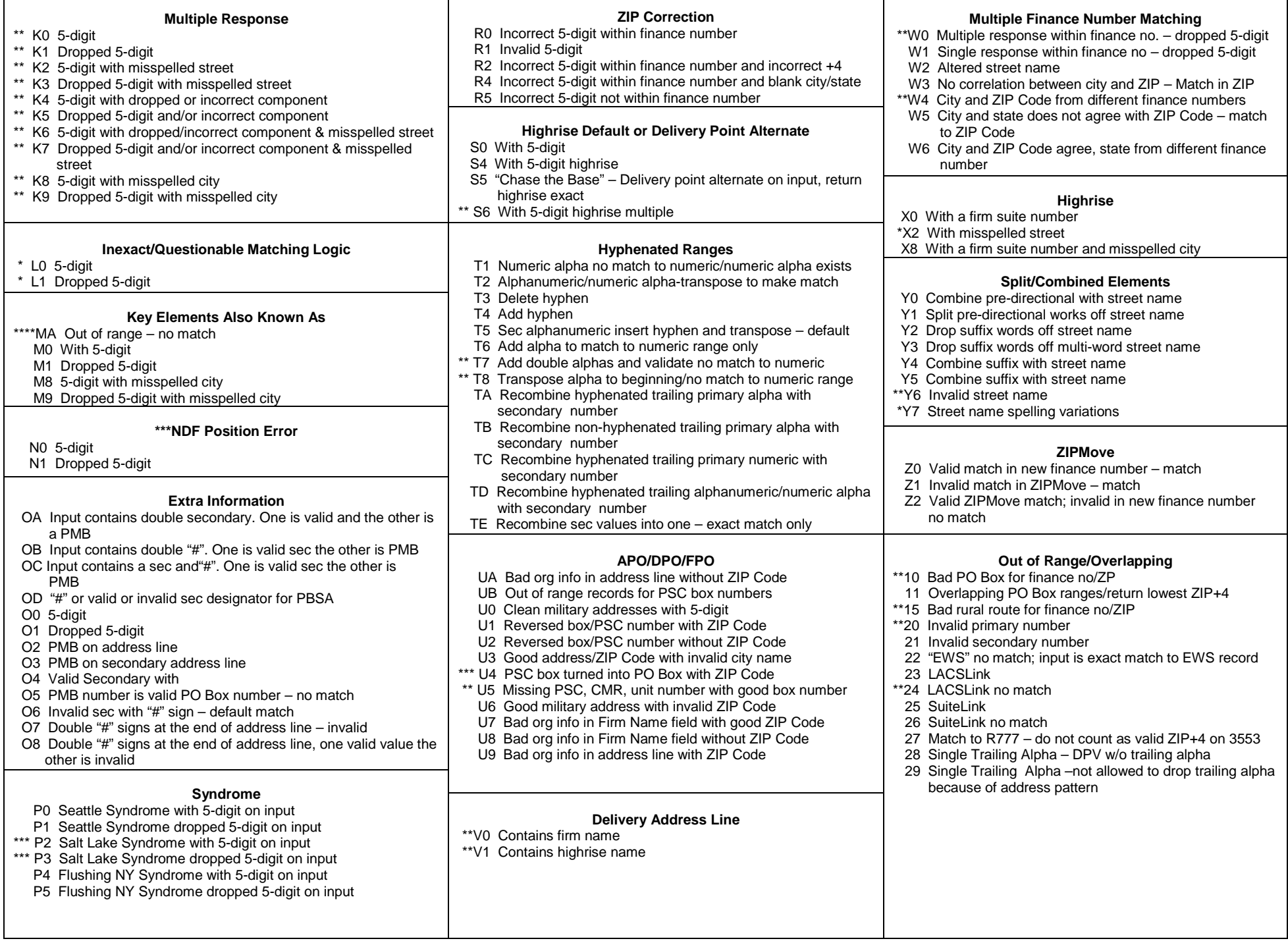

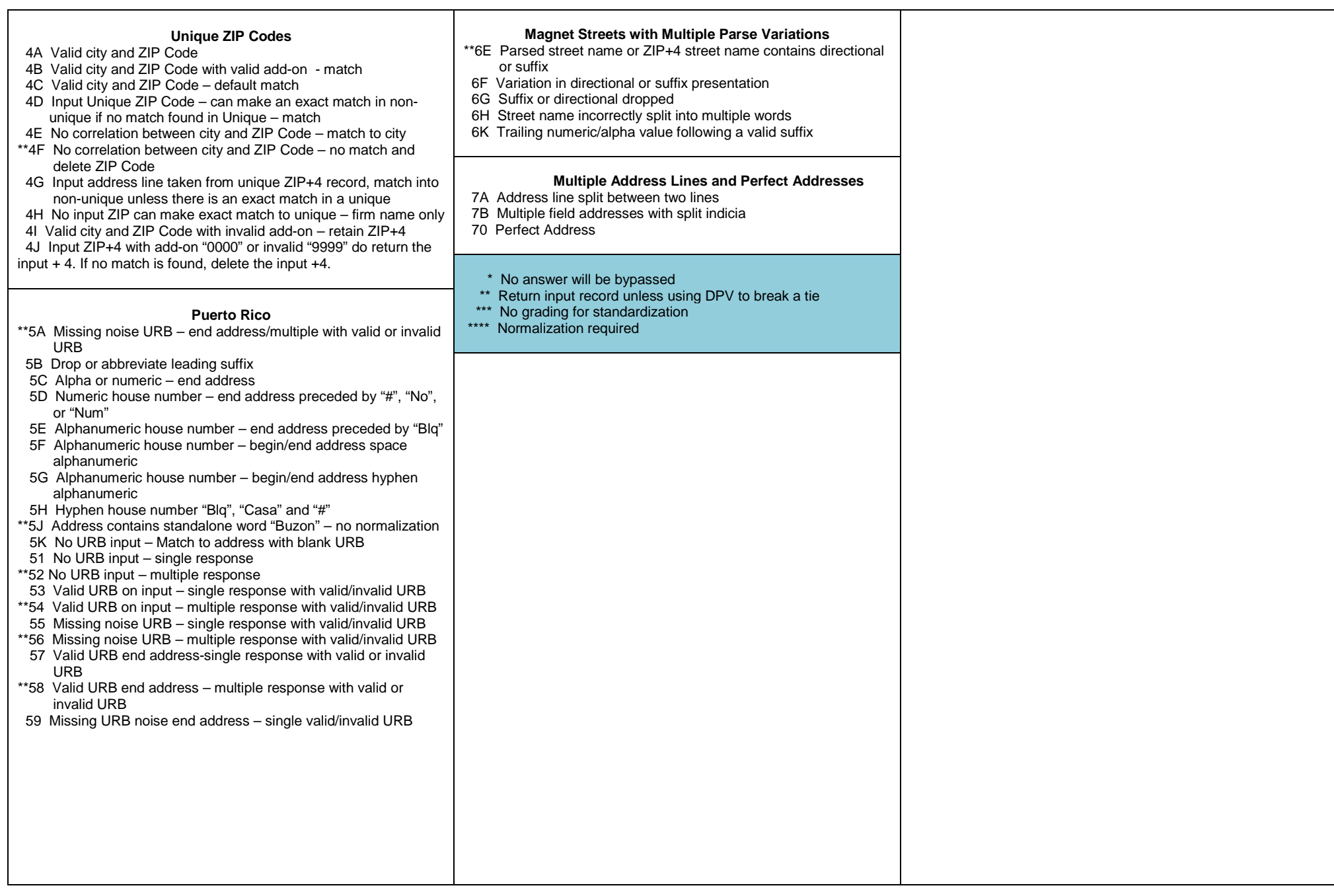

<span id="page-34-0"></span>*MASS™ Technical Guide* • January 2018

## **Appendix 4:**

### **Customer Statistics Report**

### This sample is for MASS only testing.

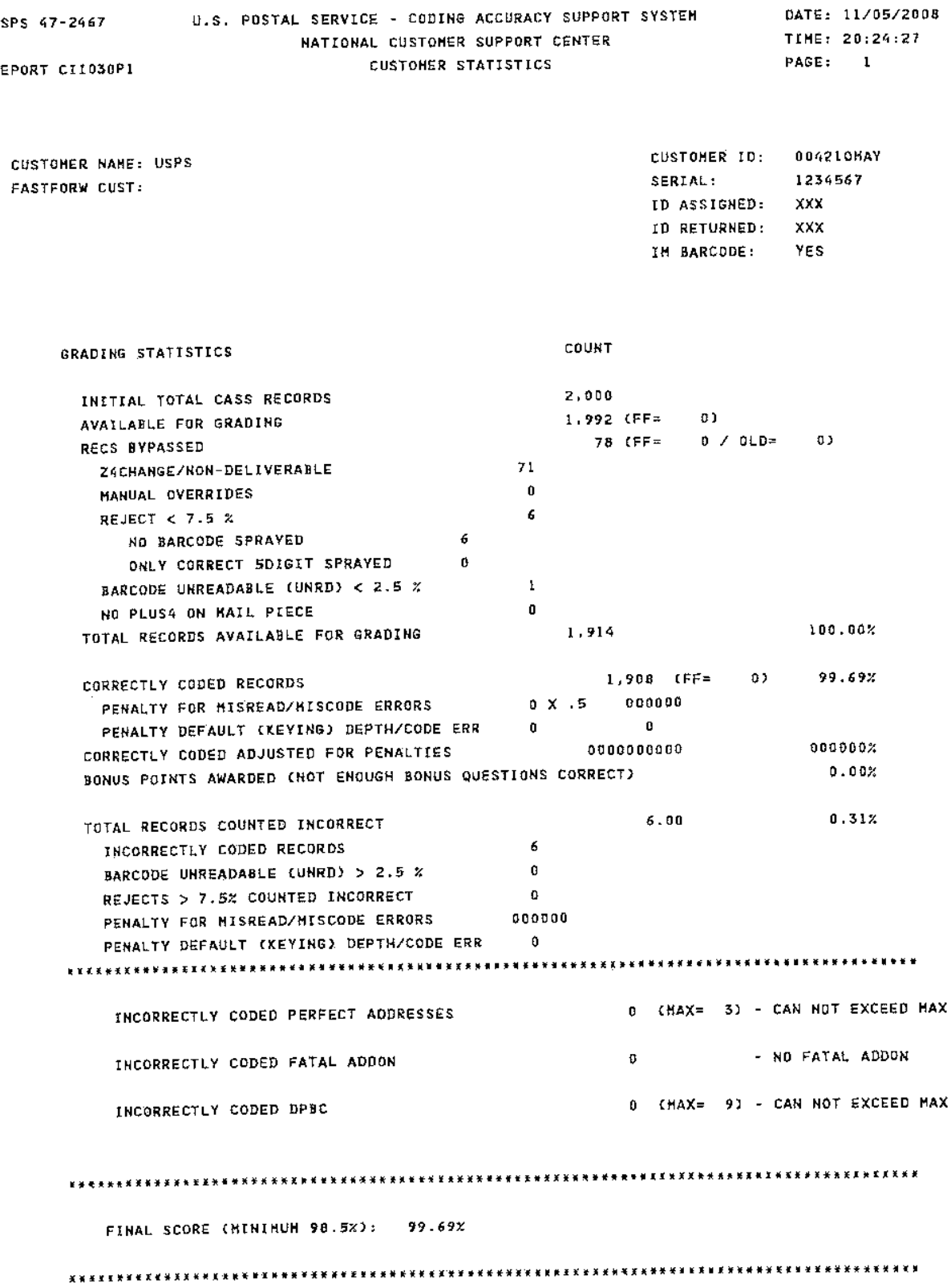

#### This sample includes FASTforward results.

SPS 47-2467 U.S. POSTAL SERVICE - CODING ACCURACY SUPPORT SYSTEM DATE: 05/02/2010 NATIONAL CUSTOMER SUPPORT CENTER TIME: 20:11:02 PAGE: 1 EPORT CIID30P1 CUSTOMER STATISTICS CUSTOMER ID: 004210AAX CUSTOMER NAME: USPS SERIAL: 123456789 FASTFORW CUST: F ID ASSIGNED: - XX ID RETURNED:  $-XX$ IM BARCODE: YES LACSLINK PRINT: YES STELINK PRINT: YES GRADING STATISTICS COUNT  $7.000$ INITIAL TOTAL CASS RECORDS 1,995 (FF= 100) AVAILABLE FOR GRADING 19 (FF= 4 / OLD= 0) RECS BYPASSED Z4CHANGE/NON-DELIVERABLE  $\overline{1}$ MANUAL OVERRIDES  $\ddot{\mathbf{0}}$ REJECT < 7.5 %  $\overline{2}$ NG BARCODE SPRAYED 2<br>ONLY CORRECT SDIGIT SPRAYED 6 NO BARCODE SPRAYED  $2$ BARCODE UNREADABLE (UNRD) < 2.5 % 0000000 NO PLUS4 ON MAIL PIECE  $\overline{a}$ TOTAL RECORDS AVAILABLE FOR GRADING  $1,976$ 100.00% 1,955 (FF= 96) 98.94% CORRECTLY CODED RECORDS PENALTY FOR MISREAD/MISCODE ERRORS 2 X .5 1.00 PENALTY FOR MISREAD/MISCODE ERR 0 0<br>PENALTY DEFAULT (KEYING) DEPTH/CODE ERR 0 1,954.00 98.89% CORRECTLY CODED ADJUSTED FOR PENALTIES BONUS POINTS AWARDED (NOT ENOUGH BONUS QUESTIONS CORRECT)  $0.00%$ 22.00 1.11% TOTAL RECORDS COUNTED INCORRECT INCORRECTLY CODED RECORDS 21 BARCODE UNREADABLE (UNRD) > 2.5 %  $\circ$ REJECTS > 7.5% COUNTED INCORRECT  $\circ$ PENALTY FOR MISREAD/MISCODE ERRORS 1.00 PENALTY DEFAULT (KEYING) DEPTH/CODE ERR 0 FASTFORWARD MOVE SCORING: 100 PIECES AVAILABLE FOR GRADING TOTAL RECORDS COUNTED INCORRECT  $0.4 - 0.0$  $0.4 - 0.02$ 96.00  $96.00%$ TOTAL RECORDS COUNTED CORRECT INCORRECTLY CODED PERFECT ADDRESSES 0 {MAX=  $3.3$ INCORRECTLY CODED FATAL ADDON  $\alpha$ INCORRECTLY CODED DPBC  $2$  (MAX=  $93$ FINAL SCORE MASS (MINIMUM 98.5%): 98.89% FFS SCORE (MINIMUM 95%): 96.00% 

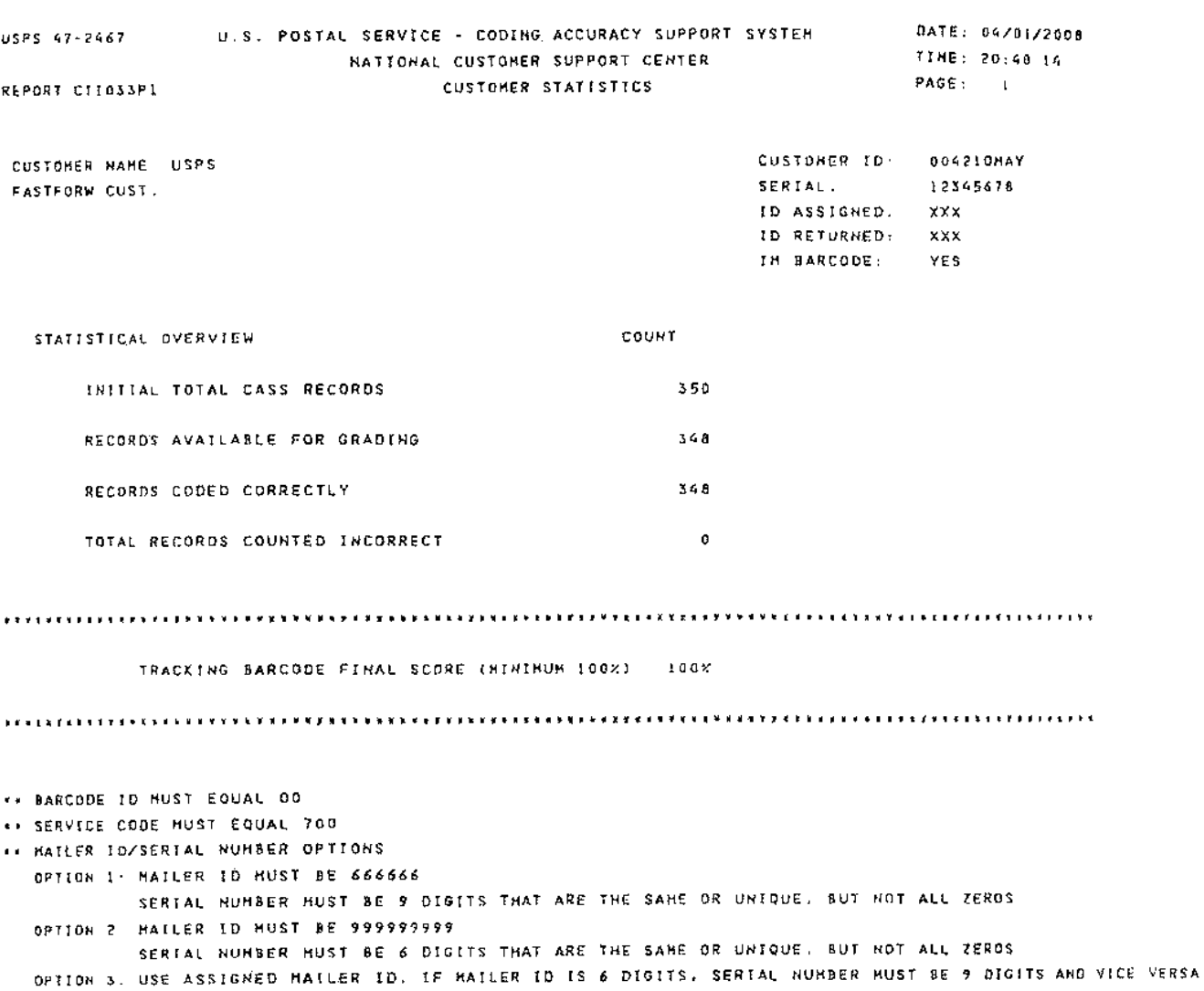

### This sample is the Intelligent Mail® Barcode result.

 $\sim$ 

 $\mathcal{A}^{\text{max}}_{\text{max}}$  and  $\mathcal{A}^{\text{max}}_{\text{max}}$ 

 $\mathcal{L}^{\mathcal{L}}(\mathcal{L}^{\mathcal{L}})$  . The set of  $\mathcal{L}^{\mathcal{L}}(\mathcal{L}^{\mathcal{L}})$ 

## <span id="page-40-0"></span>**Appendix 5:**

**No Match Report**

#### **Customer No Match Report Reference Numbers**

The reference numbers below provide a brief description of fields on the CASS Customer No Match Report located on the next page.

- 1. CASS Record Given is the address as it appeared on the mailpiece.
- 2. CASS Key uniquely identifies each test record on the mailpiece.
- 3. Pre-Barcode indicates if address is prebarcoded in the address block of the mailpiece.

Y = Yes

 $N = No$ 

- \* = Customer sprayed pre-barcode as the customer answer
- 4. Z9 indicates the presence of an invalid ZIP+4 Code on the mailpiece.

 $Y = Yes$ 

 $N = No$ 

- 5. CASS Standardization Answer is the expected return answer on the mailpiece.
- 6. Special Flag identifies the type of test address given.
- 7. Customer Record Return is the customer's answer with ZIP+4 and barcode. IMb tracking information: Barcode ID, Service Type Identifier (STID), Mailer ID, Serial Number.
- 8. # indicates fatal ZIP+4 add-on error (i.e. 0000 or 9999).
- 9. "Y" indicates misread/miscoded error for character recognition in street address information.
- 10. ZIP+4 Odd/Even/Both indicate the ZIP+4 range. "Y" in this field indicates that the ZIP+4 codes had a transaction in the past 12 months in the past 12 months as identified by Z4Change.
	- $O = Odd$
	- $E = Even$
	- $B =$  Both
	- Y = Z4Change

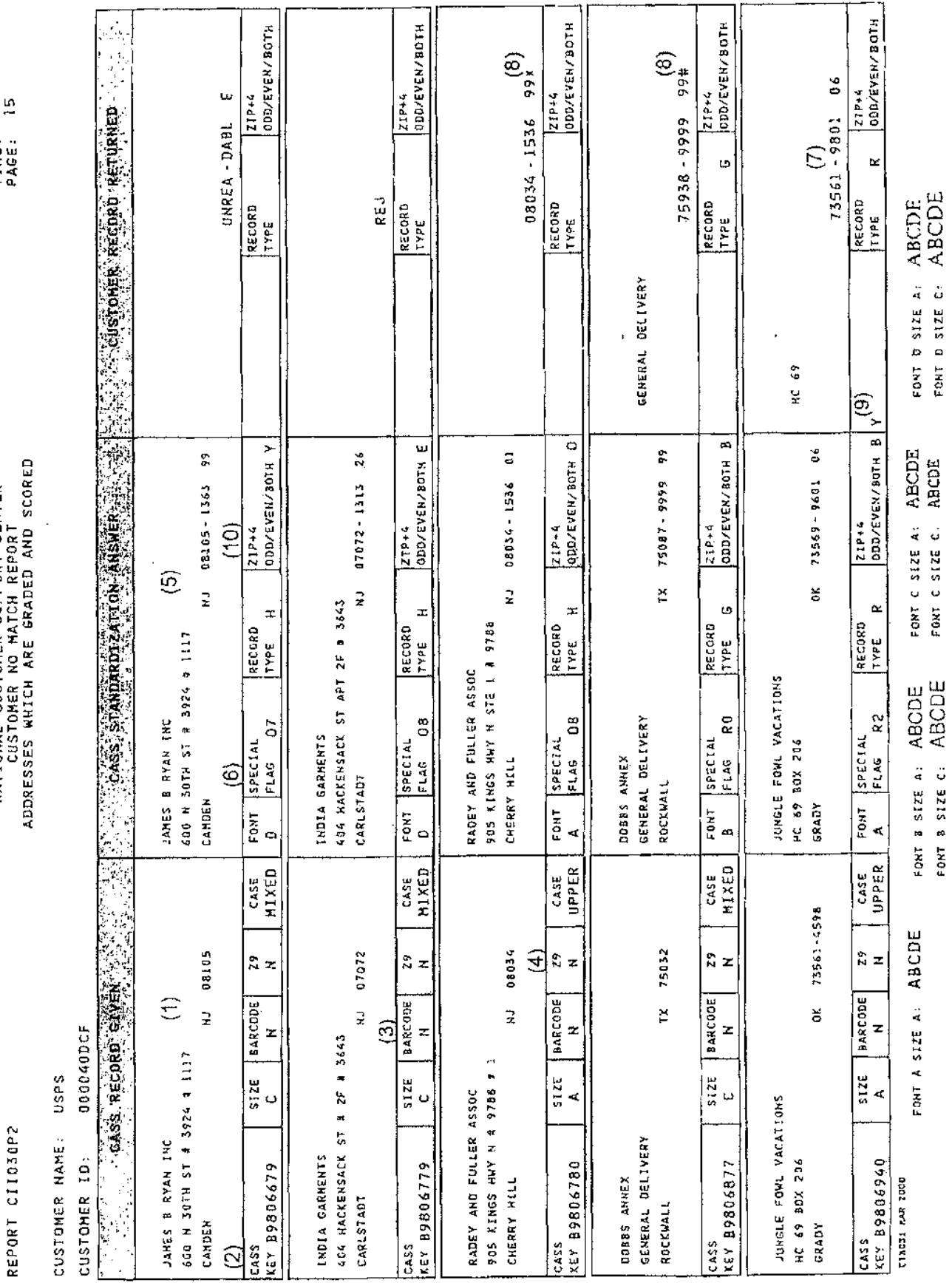

US POSTÁŁ SERVICE – ĆODING ACCURACY SUPPORT SYSTEM<br>NATIONAL CUSTOMER SUPPORT CENTER

 $USPS 47 - 2467$ 

DATE: 11/07/2005<br>TIME: 20525146

USPS 47-2467

REPORT CII030P2

US POSTAL SERVICE - CODING ACCURACY SUPPORT SYSTEM<br>HATIONAL CUSTOMER SUPPORT CENTER<br>CUSTOMER NO MATCH REPORT<br>ADDRESSES WHICH ARE GRADED AND SCORED

DATE: 07/16/2008<br>TIME: 20142477<br>PAGE: 1

**Sess** CUSTOMER NAME: 004210TAA CUSTOMER ID:

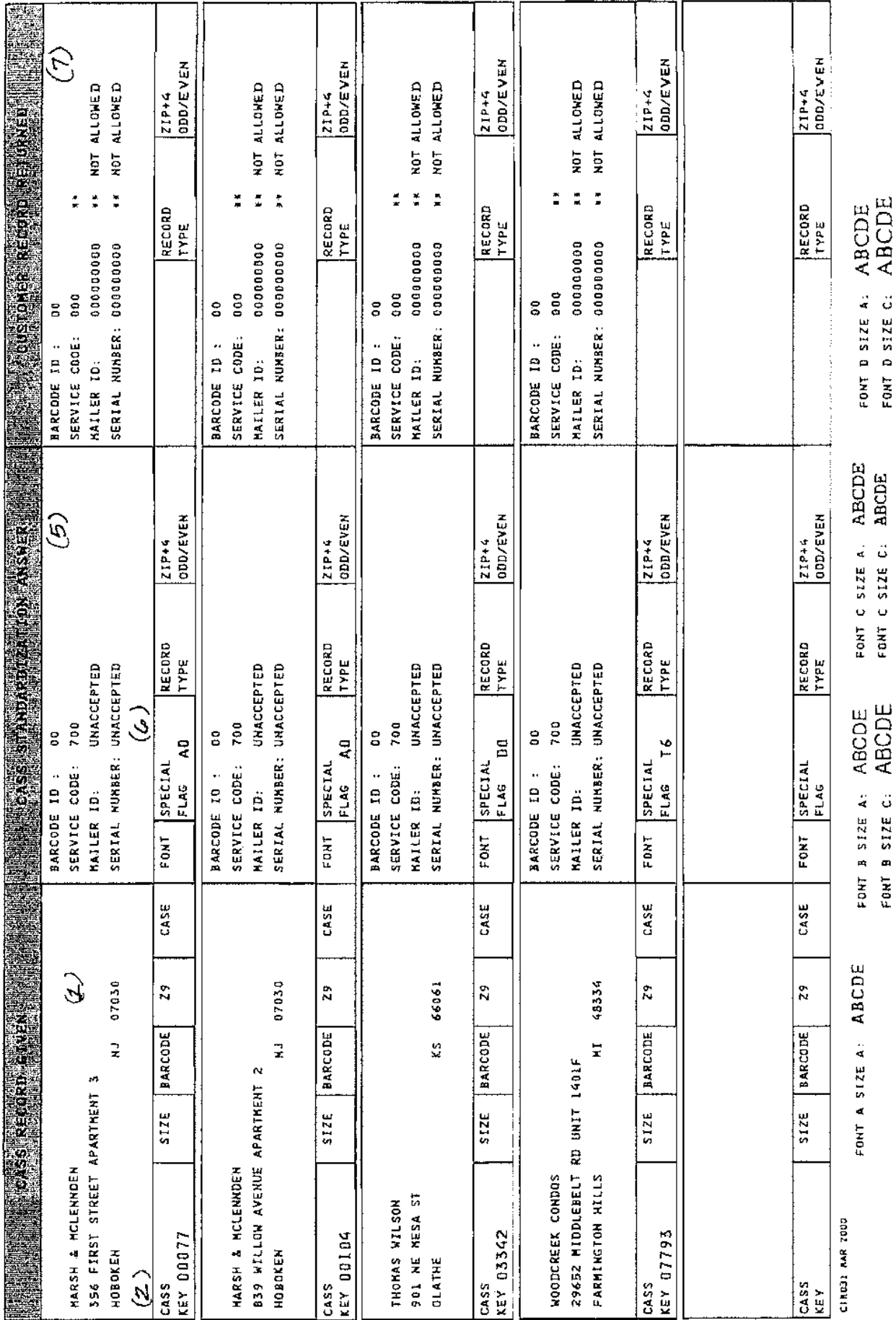

## <span id="page-46-0"></span>**Appendix 6:**

**Electronic Data File Description**

#### <span id="page-48-0"></span>**Electronic Data File Description**

The electronic error report for MASS is shown below in COBOL copybook format. The first seven lines are HEADER information.

Header Information:

\*\*\*\*\*\*\*\*\*\*\*\*\*\*\*\*\*\*\*\*\*\*\*\*\*\*\*\*\*\*\*\*\*\*\*\*\*\*\*\*\*

USPS 47-2467

REPORT CII030P2 CUSTOMER NAME: ABC COMPANY CUSTOMER ID: 05123OAAG \*\*\*\*\*\*\*\*\*\*\*\*\*\*\*\*\*\*\*\*\*\*\*\*\*\*\*\*\*\*\*\*\*\*\*\*\*\*\*\*\*\*\*

Header Record:

01 CII030P2-REPORT-HEADER.

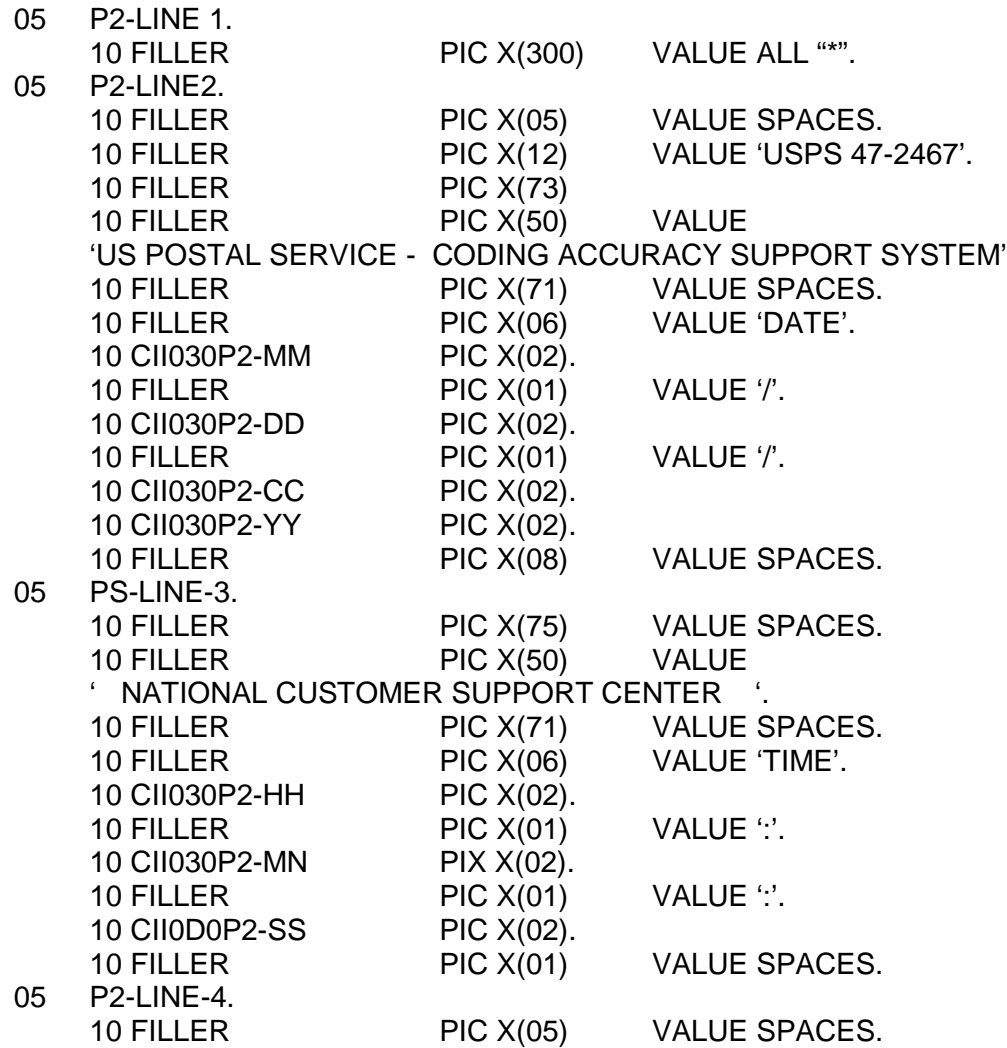

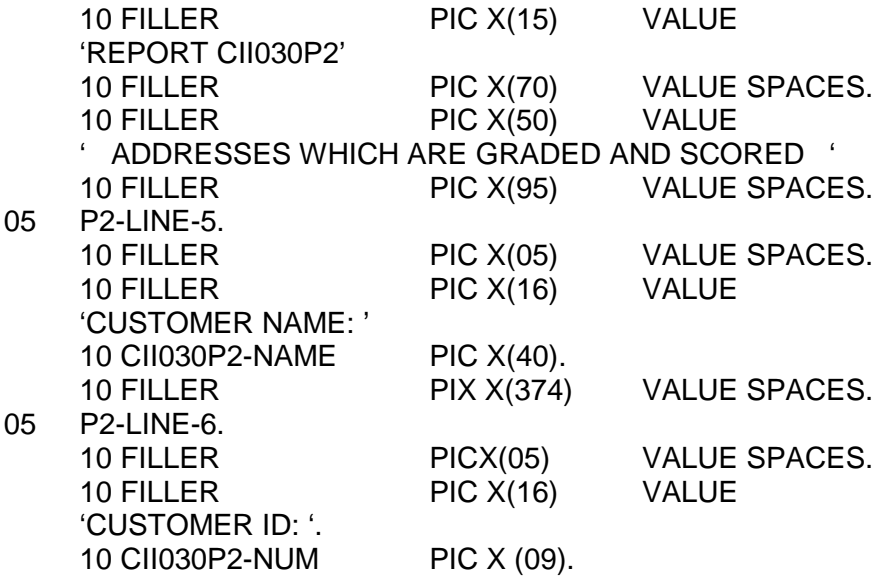

#### Data Record:

Data records will start in record 8 and follow this format:

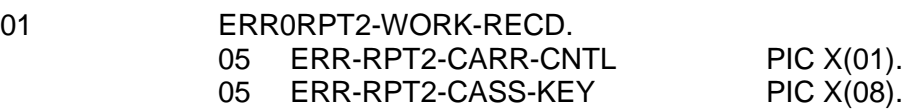

\*----- ORIGINAL INPUT FIELDS --------------------------------------------

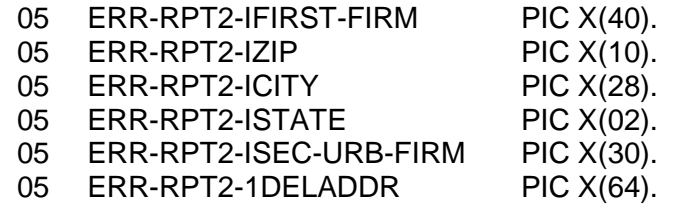

#### \*----- STANDARD POSTAL ANSWER FIELDS -------------------------

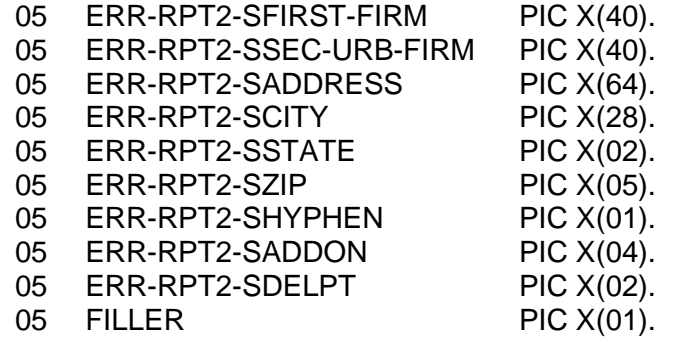

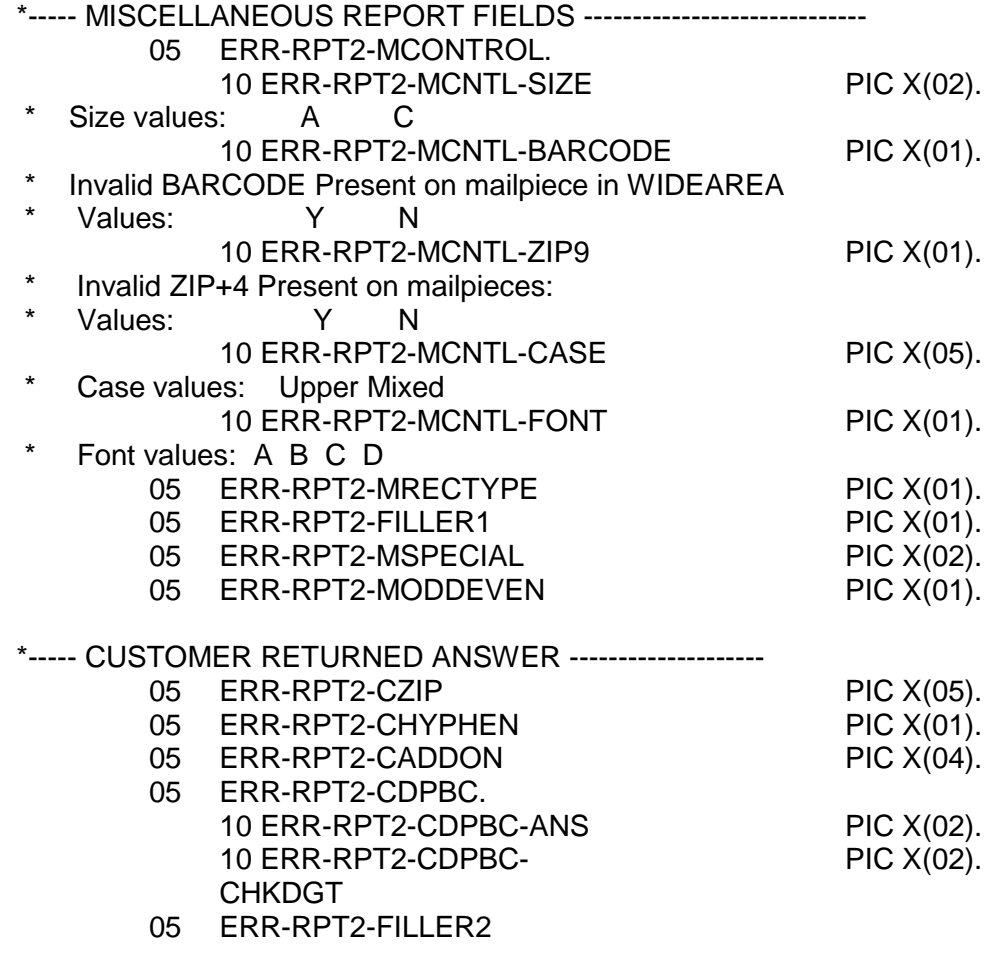

#### \*----- DATA RELATING TO CUST RETURNED ZIP+4 ANSWER --------------

- \* This is the parsed information associated with the returned ZIP+4 from<br>\* the customer. It is taken from ZIP+4 information that may be different
- \* the customer. It is taken from ZIP+4 information that may be different
- \* from the customer's due to timing of the ZIP+4 data.

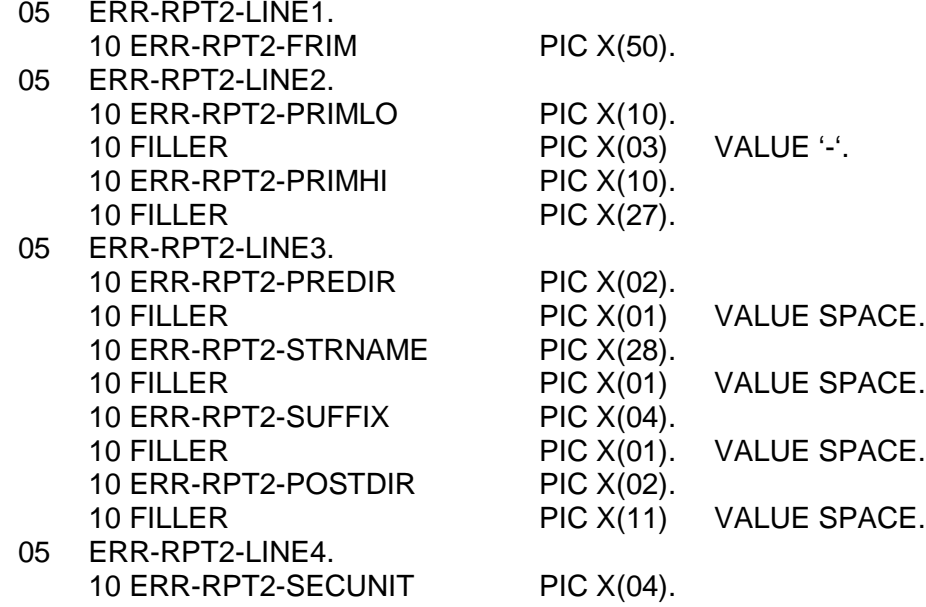

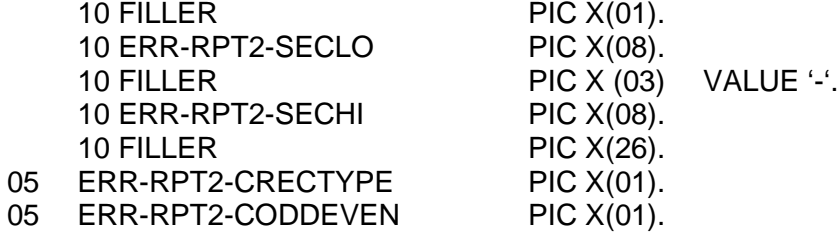

## **Appendix 7:**

### <span id="page-52-0"></span>**Guidelines for Printing LACSLink® Information**

#### <span id="page-54-0"></span>**LACSLink®**

LACS<sup>Link</sup> is mandatory for CASS<sup>™</sup> and MASS<sup>™</sup> certification and must be used in the production environment. When a new LACS converted address is found, the new address must be shown. If the new address is not returned only the 5-digit ZIP Code associated with the original input address can be returned. A mailpiece that uses only the 5-digit will not qualify for automation discounts.

Below is an example of a mailpiece with text information placement for MASS machines printing LACS<sup>Link</sup> information.

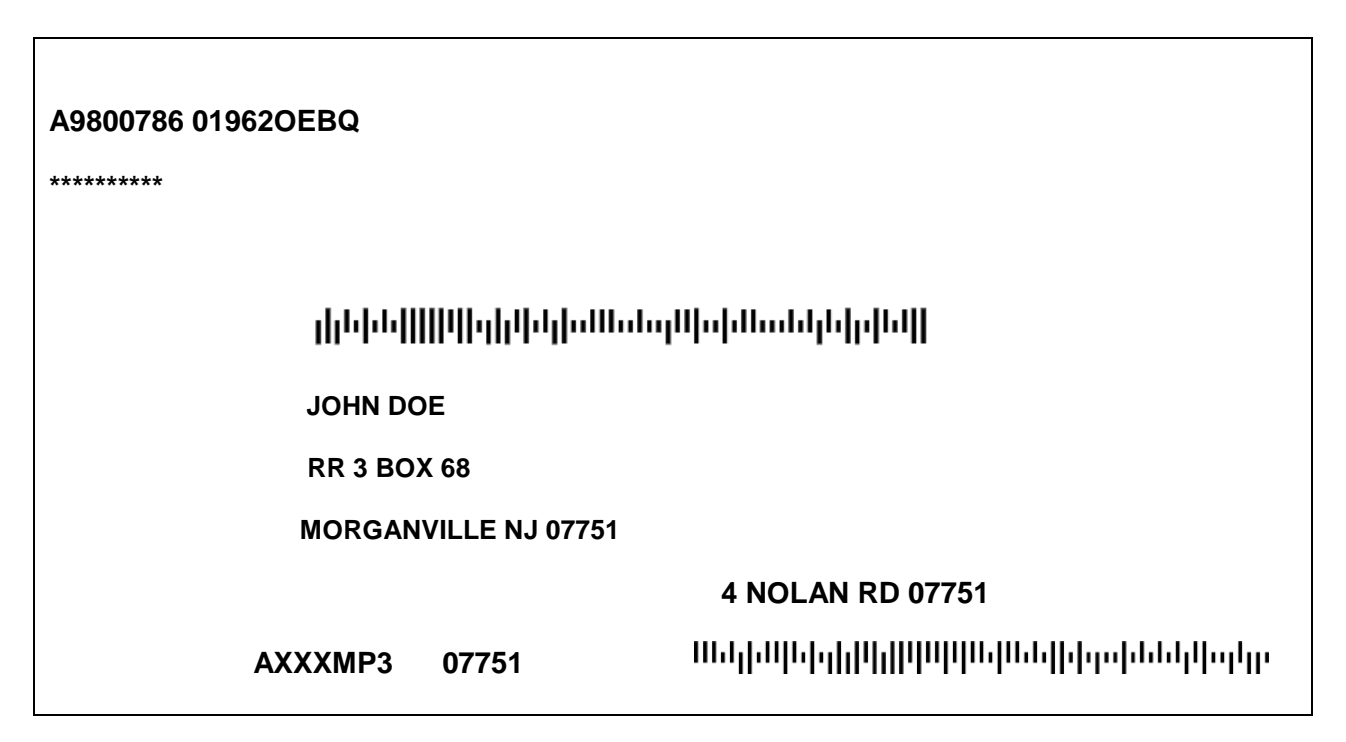

Note: Example is not to scale.

Flats must comply with current DMM® Barcode Placement standards.

Refer to the LACSLink Printing Guidelines posted on PostalPro at https://[postalpro.usps.com/CycleM\\_Printing\\_Guidelines\\_LACSLink](https://postalpro.usps.com/CycleM_PRINTING_GUIDELINES_LACSLINK).

## <span id="page-56-0"></span>**Appendix 8:**

**SuiteLink® Product**

#### <span id="page-58-0"></span>**SuiteLink® Product**

Suite<sup>Link</sup> improves business addresses by adding secondary suite numbers to candidate records where there is a known secondary deficiency. Given a business name and an associated ZIP + 4 coded address that matches to a highrise or street default, the Suite<sup>Link</sup> process returns the appropriate suite number when available.

The SuiteLink product should be queried when an address matches to a street or highrise default record. If a business name match is found and a secondary number is returned, the new suite information **must be appended to the original address for CASS testing**.

#### **Example:**

**Input:**

ARMY CAREER CENTER

217 AVE UNIV INTER STE 100

SAN GERMAN PR 00683-3988

#### **Correct Match: Must be returned for CASS testing**

**Output:**

ARMY CAREER CENTER

217 AVE UNIV INTER STE 105

SAN GERMAN PR 00683-3988

For live production mail, the suite number does not have to be appended to the address but must be included in the barcode that is sprayed on the mailpiece to qualify for automation rates.

The USPS will allow developers to return SuiteLink address in different manners for production software. However, for CASS testing the new address must be returned in the Stage II file.

#### **Production Options:**

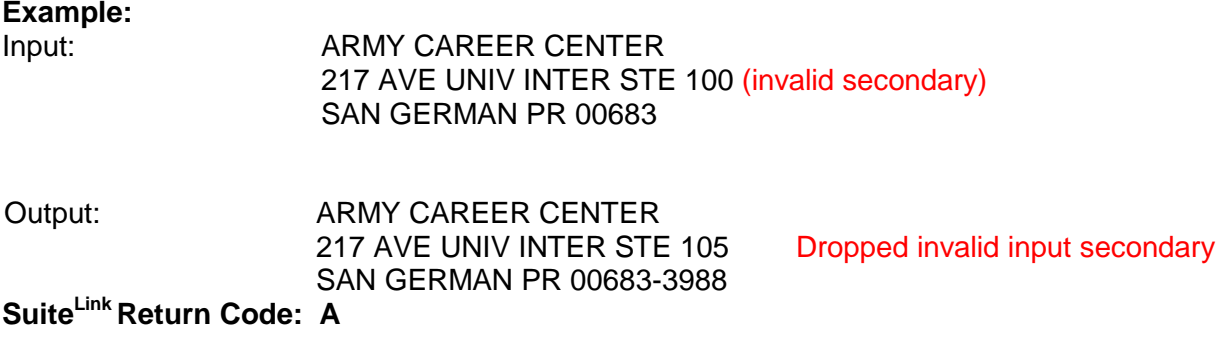

#### <span id="page-59-0"></span>**Optional Formats in Production Product**

Based on the input address, CASS software can return invalid extraneous information in several optional formats.

We encourage mailers to append the secondary SuiteLink matched information to the mailpiece to help ensure the mail reaches the intended recipient. However, this is optional. The mailer can choose not to append the valid secondary information to the mailpiece. However, the 11-digit barcode must match the appended SuiteLink address.

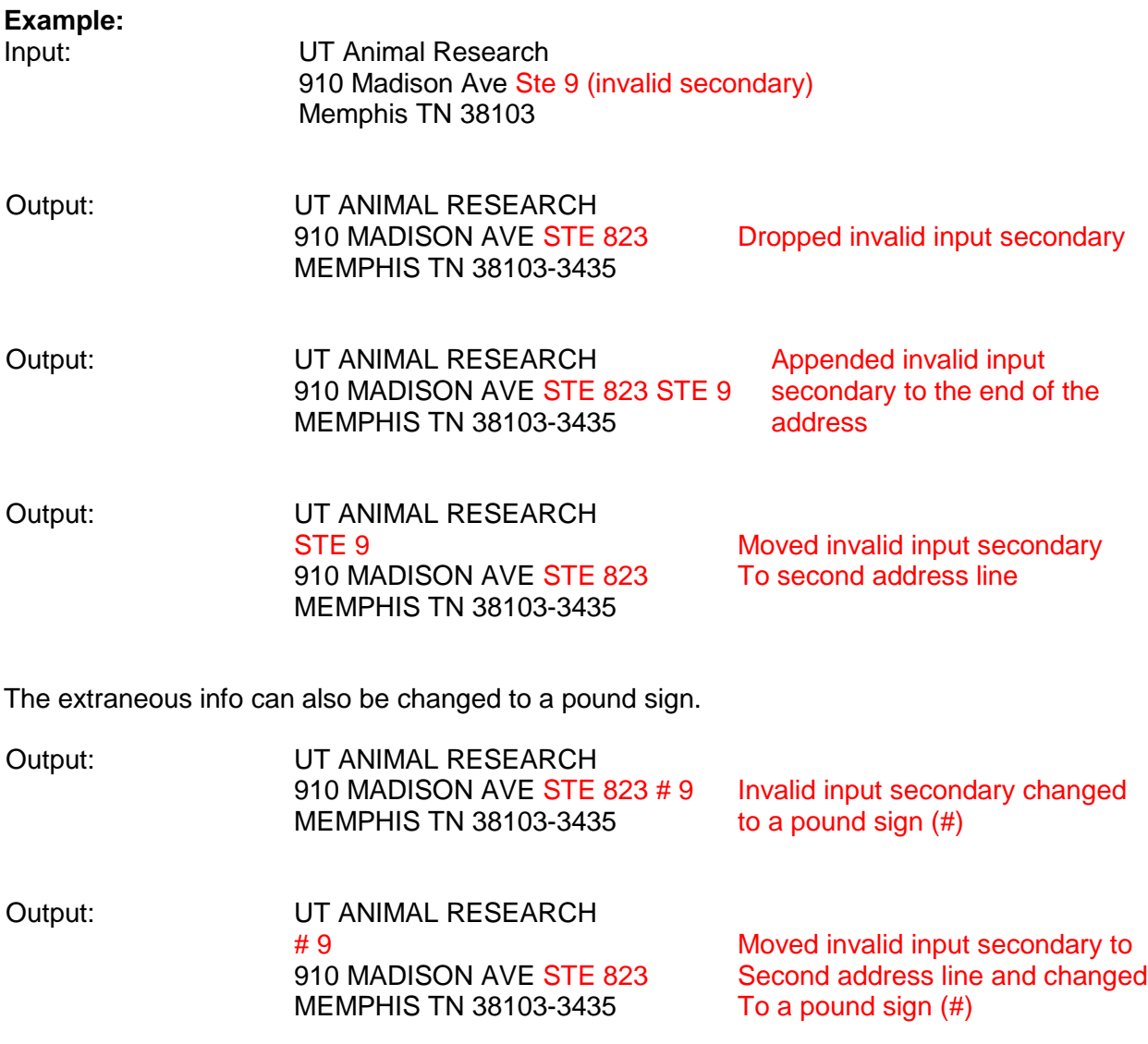

We encourage mailers to append the secondary SuiteLink matched information to the mailpiece to help ensure the mail reaches the intended recipient. This is optional. The mailer can choose not to append the valid secondary information to the mailpiece. However, the 11-digit barcode must match the appended Suite<sup>Link</sup> address.

See the following mailpiece examples.

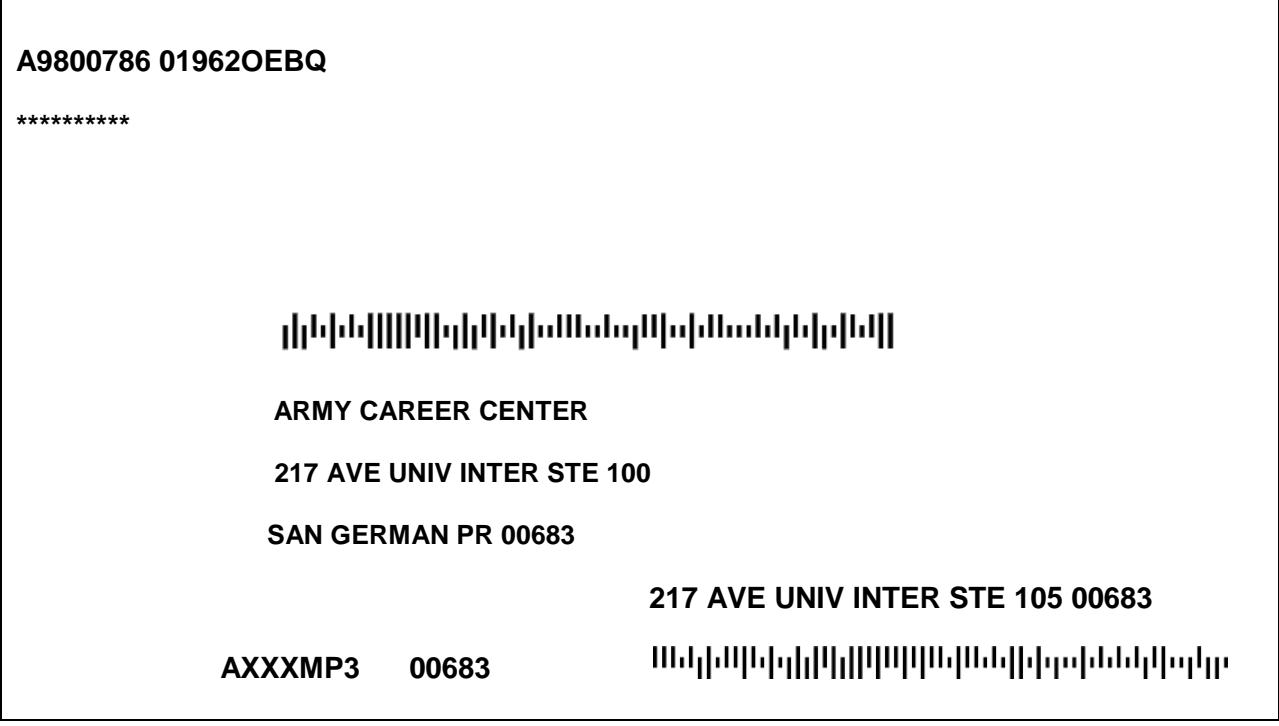

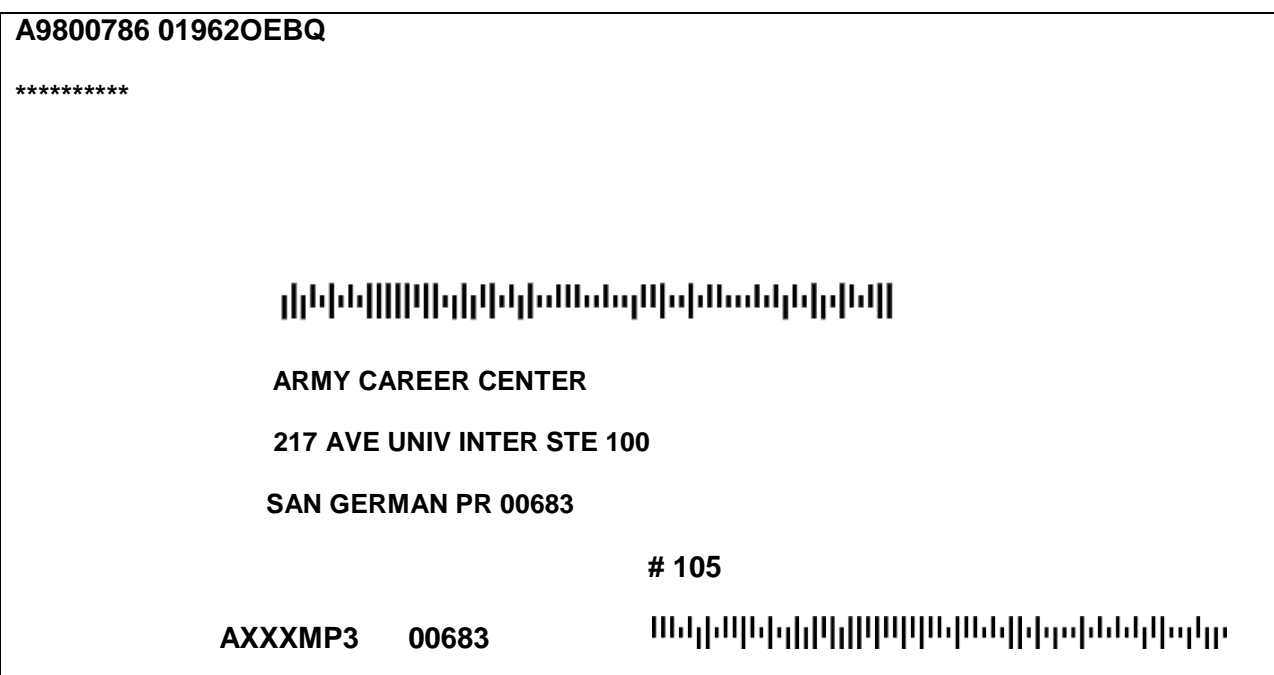